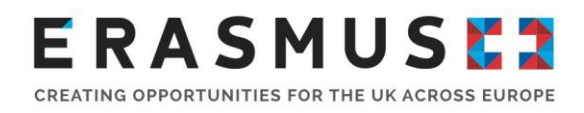

# Key Action 2 (KA2) Guide for **Applicants**

## Strategic Partnership Projects for Higher Education

Deadline: 11am (UK time) on Wednesday 21 March 2018

**Version 1: 9 February 2018**

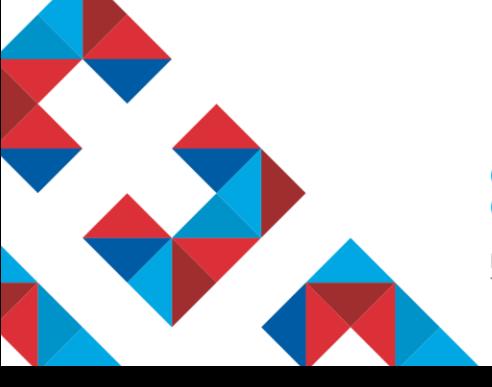

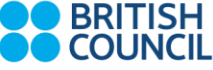

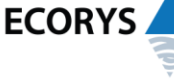

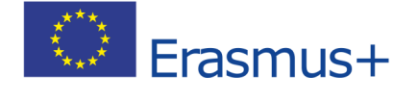

Erasmus+ is the European Union programme for education, training, youth and sport. The Erasmus+ UK National Agency is a partnership between the British Council and Ecorys UK.

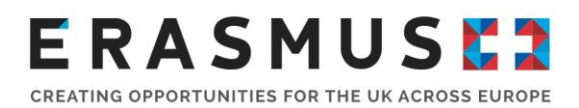

## Overview of changes to the guide

This document is **version 1** of the guidance notes for the 2018 `Key Action 2 Strategic Partnership Project for Higher Education.

It has been produced by the Erasmus+ UK National Agency to support you in completing and submitting your application.

Any previous documents relating to the 2014, 2015, 2016 or 2017 Programme Guide, should be ignored for the 2018 call.

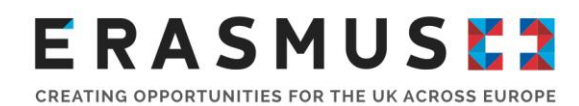

## **Contents**

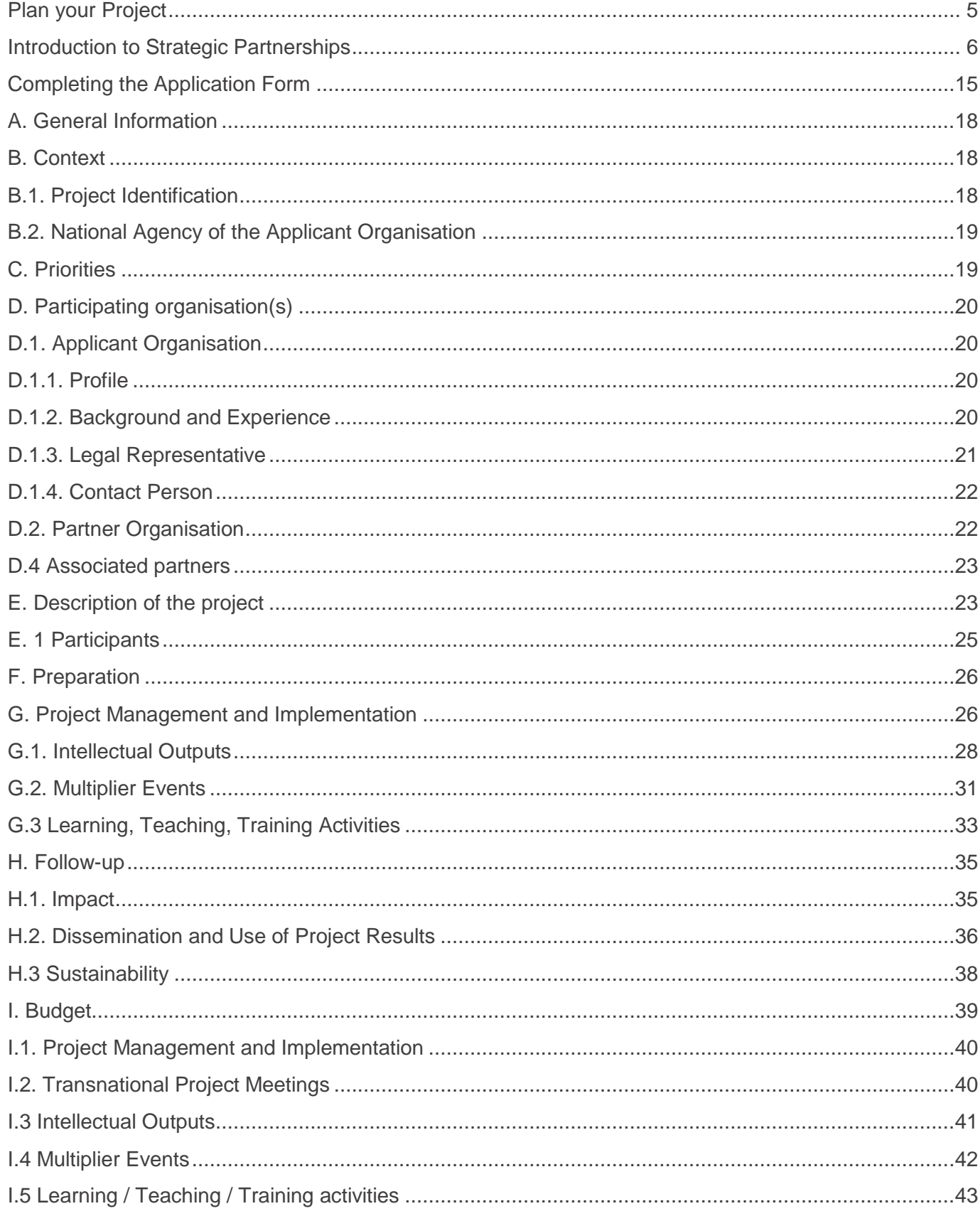

# **ERASMUSE?**

CREATING OPPORTUNITIES FOR THE UK ACROSS EUROPE

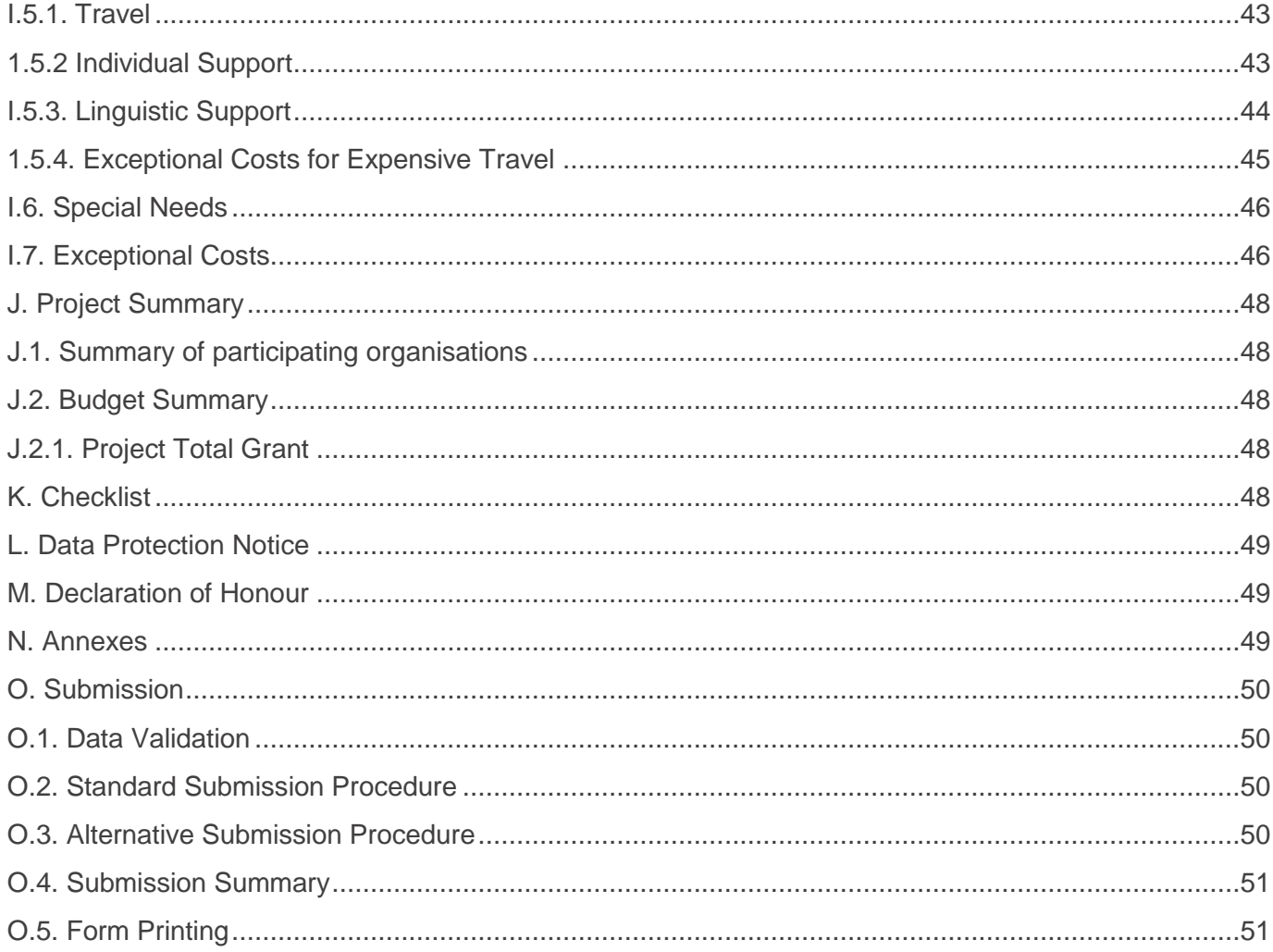

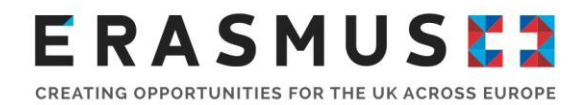

## Who is this guide for?

This Step-by-Step guide is to help UK organisations complete the 2018 Erasmus+ Key Action 2 Strategic Partnerships for Higher Education application form.

This guide is for organisations who are considering applying for funding for Key Action 2 Strategic Partnerships for Higher Education, or for strategic partnerships in more than one sector where the main sector impacted is Higher Education. This guide should be read in conjunction with the 2018 Programme Guide.

If you wish to apply for funding for a mobility project in another field or for Key Action 1 or 3, please see the [How to Apply](https://www.erasmusplus.org.uk/apply-for-higher-education-partnership-funding) page on the UK website.

We recommend that, as a minimum, you consult the following resources to help you complete your application:

[2018 Programme guide](https://ec.europa.eu/programmes/erasmus-plus/sites/erasmusplus2/files/erasmus-plus-programme-guide2_en.pdf) [European Commission's Technical Guidelines;](http://ec.europa.eu/programmes/erasmus-plus/sites/erasmusplus2/files/e_technical_guidelines_2018_for_ka2.pdf)

## Using this application guidance

This guide has been split into five key sections:

- Plan your project
- Prepare to apply
- Complete the application
- Additional Support and Next Steps

<span id="page-4-0"></span>**Important note:** Please make sure that you review each section of this guide to ensure that your organisation is compliant with the Erasmus+ programme rules and has completed the necessary steps to submit a complete an eligible application form in advance of the deadline

## Plan your Project

Please use this section of the guide to help plan your 2018 Strategic Partnership for Higher Education project.

We recommend that you plan to comply with UK legislation and consider relevant national legislation in the country of each partner. In the UK, this includes the UK Data Protection Act 1998, and legislation/statutory guidance relevant at any time to the safeguarding and protection of children and vulnerable adults (for example, the UN Convention on the Rights of the Child and the Children Act 1989, Safeguarding Vulnerable Groups Act 2006). If your application is successful, the signed Grant Agreement includes the following statement: "The beneficiaries shall have in place effective procedures and arrangements to provide for the safety and protection of the participants in their project".

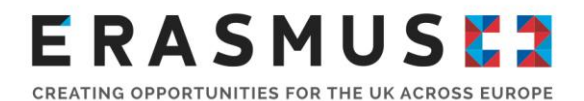

Please consider the Foreign & Commonwealth Office's (FCO) travel advice for the countries to which you will travel or send participants, or travel through en route. We will ask you to observe their guidance: [www.gov.uk/foreign-travel-advice.](http://www.gov.uk/foreign-travel-advice) We may not fund mobility in cases where the FCO advises against it. It is your responsibility to comply with the FCO advice.

# <span id="page-5-0"></span>Introduction to Strategic Partnerships

Erasmus+ is open to organisations across all sectors of education, training, youth and sport. Public, private or not-for-profit organisation actively involved in these areas may apply for funding.

The overall programme objectives are to:

- **•** boost skills and employability;
- **n** modernise education, training and youth work; and
- **focus on young people.**

Key Action 2, Co-operation for Innovation and Exchange of Good Practices is all about enabling organisations to work together in order to improve their provision for learners and share innovative practices. Under Key Action 2, organisations can apply for funding to work in partnership with organisations from other participating countries.

Strategic Partnerships aim to support the development, transfer and/or implementation of innovative practices at organisational, local, regional, national or European levels. UK institutions can work with others to help improve education provision across Europe. Key Action 2 aims to increase the positive impact of European activities at all levels to ensure benefits for the individuals, organisations and countries involved in projects. International relations with key stakeholders will help to share new approaches and improve education and training across Europe.

A Strategic Partnership is transnational and involves a minimum of three organisations from three different [Programme Countries.](https://www.erasmusplus.org.uk/participating-countries) All participating organisations must be identified at the time of applying for a grant. There is no maximum number of partners, however, the budget for project management and implementation is capped (and equivalent to 10 partners).

Strategic Partnerships in the higher education field focus on activities designed to improve higher education provision across the participating countries.

Activities could include:

- Developing, testing, adapting and implementing innovative practices relating to:
	- Joint study programmes and joint curricula, intensive programmes and common modules including e-modules – between partnership members from different countries, disciplines and economic sectors (public/private), ensuring the relevance towards the needs of the labour market;
	- **Project-based transnational collaboration between enterprises and students/staff at higher** education institutions to study real life cases;

# ERASMUSEZ

- Pedagogical approaches and methodologies especially those delivering transversal competences, entrepreneurship mind-set and creative thinking, including by introducing multi-, trans-and interdisciplinary approaches, building learning mobility more systematically into curricula ('embedded mobility') and through a better exploitation of ICT;
- The integration of a greater variety of study modes (distance, part-time, modular learning), notably through new forms of personalised learning, strategic use of open educational resources and virtual mobility and virtual learning platforms;
- New approaches to facilitate permeability between education sectors (i.e. through validation of prior learning and possibility of flexible learning -modular studies, blended learning etc.);
- **Professional guidance and counselling and coaching methods and tools;**
- The engagement of HEIs with local/regional authorities and other stakeholders based on a collaborative work in an international setting to promote regional development and cross sectoral cooperation to build bridges and share knowledge between the different formal and informal education and training sectors;
- Cooperation and exchange of practice between staff responsible for support services, such as guidance counselling, coaching methods and tools, development of systems that help track student progress; or those involved in student support services, to increase quality (i.e. attract and retain non-traditional learners, e.g. adults, and underrepresented groups in higher education);
- Facilitating recognition and certification of skills and competences at national level through effective quality assurance based on learning outcomes and by referencing them to European and national Qualification Frameworks;
- Developing flexible pathways for HE students and graduates, including validation of their prior learning.

You can find more information on page 230 of the 2018 Programme Guide.

## Projects Supporting Innovation

Strategic Partnerships projects in the field of Higher Education are expected to develop innovative outputs, and/or engage in intensive dissemination and exploitation activities of existing and newly produced products or innovative ideas. It is possible to request a dedicated budget for Intellectual Outputs and Multiplier Events in order to directly address the innovation aspect of the project. These types of projects are open to all fields of education, training and youth.

#### **Eligible Lead (applicant) Organisations**

Higher Educations Institutions (HEI's) and UK organisations involved in higher education can apply for Key Action 2 Strategic Partnerships in the field of higher education. One organisation must lead the project and make the application for funding. UK organisations leading a project must apply to the UK National Agency on behalf of the partnership. The applicant organisation applies on behalf of all participating organisations involved in the project.

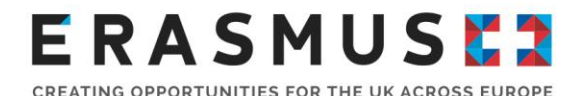

**Applicant organisations must be based and registered in a Programme Country**. In order to participate in Erasmus+ projects, HEI's such as universities and other organisations whose core work is in the field of Higher Education, must hold the Erasmus Charter for Higher Education (ECHE). This includes HEI's participating as funded partners in Erasmus+ projects. You can find further information about the ECHE on our website [here](https://erasmusplus.org.uk/erasmus-charter-for-higher-education)

Any participating organisation established in a [Programme Country](https://www.erasmusplus.org.uk/participating-countries) can be the applicant. A list of other eligible organisations can be found on page 111 of the 2018 [Programme guide.](https://ec.europa.eu/programmes/erasmus-plus/sites/erasmusplus2/files/erasmus-plus-programme-guide2_en.pdf)

Under Key Action 2 Strategic Partnerships for Higher Education the same combination of partners can only submit one application per partnership. It is possible for an organisation to participate in multiple Key Action 2 Strategic Partnership applications if the objectives, topics and outputs are distinctive and do not overlap with one another to prevent double funding. If your institution is applying for several projects you need to ensure that you have organisational and financial capacity to deliver the activities that you outline within your application.

**Important note:** Please be aware that the application organisations must be legally registered in the United Kingdom. Therefore, Sole traders, Partnerships (other than Scottish Partnerships and Limited Liability Partnerships), Trust and Unincorporated Associations are not eligible to apply for Erasmus+ funding

#### **Eligible Partner Organisations**

A participating organisation can be any public or private organisation, established in a Programme Country or in any Partner Country of the world (see section "Eligible Countries" in Part A of the 2018 Programme Guide). Strategic Partnerships in the field of Higher Education must involve a minimum of three different organisations from three different Programme Countries.

As a general rule, Strategic Partnerships target the cooperation between organisations established in Programme Countries. However, organisations from Partner Countries can be involved in a Strategic Partnership, as partners (not as applicants), if their participation brings an essential added value to the project. This has to be strongly justified in the narrative part of the eForm. Activities of learners as well as long-term activities of staff from or to Partner Countries are not eligible.

## Horizontal and Sectoral Priorities

Each year the European Commission sets Horizontal and Sector specific priorities for Key Action 2. These are priorities that the European Commission would like Key Action 2 projects to address or target. Horizontal priorities are priorities that are applicable across all fields of education, training and youth. Priorities relevant to each individual particular field of education training and youth are also set each year. To be funded, Strategic Partnerships must address either:

- at least one horizontal priority; or
- at least one specific priority relevant to the field of education, training and youth that is mostly impacted.

The 2018 priorities can be found on page 106 of the 2018 [Programme Guide](https://ec.europa.eu/programmes/erasmus-plus/sites/erasmusplus2/files/erasmus-plus-programme-guide2_en.pdf)

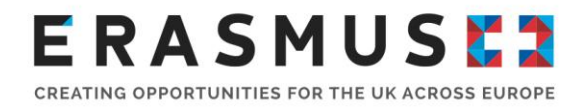

The Europe 2020 Strategy is an important European policy document which you should also consider when developing your application. This document sets out the aims and objectives of the European Union within the field of education and training. These documents may be useful to refer to when justifying the need for your project in your application. For an overview of the European initiatives in the field of higher education and for links to this document, please see the European Commission [website.](http://ec.europa.eu/education/policy/index_en.htm)

## Project duration

Partnerships in the field of higher education can last between 24 and 36 months. Your project start date must fall between 01 September 2018 and 31 December 2018. In all cases, projects must end no later than 31 August 2021. You must choose the duration at application stage, based on the objective of the project and the type of activities planned over time.

**Important note:** If your project application is successful, all Erasmus+ project activities must take place between the project start and end dates. Any activity that falls outside the project start and end date will be deemed ineligible for funding. Please choose your start date and duration carefully using the information on this page to help you.

Things you should consider when choosing a project start date and duration:

• The date when your organisation will receive its grant agreement and pre-financing payment if the project is successful.

As per the 2018 [Programme Guide](https://ec.europa.eu/programmes/erasmus-plus/sites/erasmusplus2/files/erasmus-plus-programme-guide2_en.pdf) the indicative date of notification of award decision is 4 months from the application deadline. The indicative date for signing grant agreements is 5 months from the application deadline. This means that your organisation may not receive pre-financing payments before the project start date if an early date is chosen. Please note that the indicative dates provided are given for general information only and do not constitute a legal obligation for the National Agencies and the Executive Agency. Please consider the following when planning your project:

 Your organisation and partner organisation's holiday calendar and the dates and availability of staff / students to undertake mobilities.

Please consider when staff and / or learners will be able to undertake mobilities. Will participants be able to carry out activities during work time? Will participants have to undertake mobilities in their holidays or own time? Do participants have commitments over the proposed Erasmus+ project dates? Will all project partners be able to meet at the same time?

#### **The number of activities your organisation plans to apply for.**

Will your organisation and project partners be able to complete the proposed number of activities (e.g. transnational project meetings, learning, teaching training activities, intellectual outputs and multiplier events) proposed within a certain timeframe? Do you and project partners have enough participants or capacity to undertake or complete the activities you plan to apply for?

**Evaluation and Dissemination.**

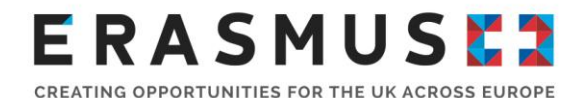

Impact and dissemination are key parts of any Erasmus+ project. Will your project partnership have enough time to carry out dissemination activities and evaluations of the project? Whilst dissemination and evaluation should be conducted throughout the project lifecycle, you must allow enough time after activities have finished to evaluate the success of your project and carry out further project impact and dissemination activities. For more information about dissemination please read Annex II of the 2018 Programme Guide. You will also find useful information and tools to carry our evaluation and dissemination on our website [here.](https://www.erasmusplus.org.uk/impact)

## What are the optional activities that can be requested?

Over the lifetime of a project, Strategic Partnerships may carry out a broad range of activities. Each project will differ in size, composition and objectives. The following section provides information about the activities you can request to help your project achieve its objectives. You are not obliged to include the following activities in your project, but may choose to do so if the activities are essential to achieving the successful delivery, impact and planned outcomes. A form of unit cost contribution can be requested for each activity type. For more information about the unit cost contributions you can request, please see the budget section of this document on page 37.

**Important note:** The UK National Agency reserves the right to remove or reduce the number of activities that you apply for if they are not justified fully throughout the application form; or are not deemed necessary for the successful implementation of the project.

#### **Transnational Project Meetings**

You can apply to include Transnational Project Meetings as part of your Strategic Partnership project. These meetings should be used by project coordinators from participating partners for coordination and implementation purposes only. Transnational Project Meetings should not be confused with learning / teaching / training activities. You must be able to justify the need for these meetings in terms of the number of meetings and participants involved. You should only apply for transnational meetings where virtual cooperation cannot replace face to face meetings.

#### **Intellectual Outputs**

Intellectual outputs are tangible deliverables of a project (such as curricula, pedagogical and youth work materials, open educational resources (OER), IT tools, analyses, studies, peer-learning methods, etc.). To be eligible for this type of grant support, the outputs should be substantial in quality and quantity and should prove their potential for wider use and exploitation, as well as for impact.

**Useful tip:** For ideas for project ideas, you can go to the [Erasmus+ Project Results](http://ec.europa.eu/programmes/erasmus-plus/projects/) platform. This resource has examples good practices and success stories plus descriptions, results and contact information of all projects funded under the Erasmus+ programme and its predecessor. programmes

#### **Multiplier Events**

Funding for Multiplier Events is only available for strategic partnerships supporting innovation that create Intellectual Outputs. Multiplier Events are national and transnational conferences, seminars and events organised by the project to share and disseminate intellectual outputs produced by the project to organisations and individuals outside of the Erasmus+ project partnership. Support for Multiplier Events

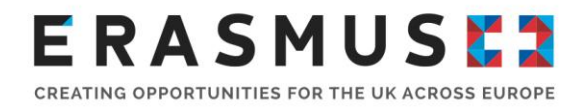

is provided only if in direct relation to the Intellectual Outputs of the project. A project without grant support for Intellectual Outputs cannot receive support for organising Multiplier Events.

#### **Learning / teaching / training activities**

Learning / teaching / training activities for staff and pupils can be incorporated into a project, as long as they help to achieve its aims and bring added value. If you are interested in a project that focuses purely on development experience through mobilities, you should consider a [Key Action 1](https://erasmusplus.org.uk/apply-for-school-staff-mobility-funding) project. You must be able to clearly demonstrate how learning / teaching / training activities are vital to the success and overall objective of the project. This must be demonstrated clearly in the application form. Cultural tourism activities will not be accepted as eligible activities.

#### **Please note: Learning Teaching and Training activities can only be organised in Programme Countries.**

Unit cost contributions for 'travel', 'individual support' and 'linguistic support' can be requested in the budget section of the application form depending on the learning, teaching and training activity type(s) you apply for. For more information about unit cost contributions, please see the 'budget' section of this document on page 37. The following learning / teaching / training activities are available activity types to Higher Education projects:

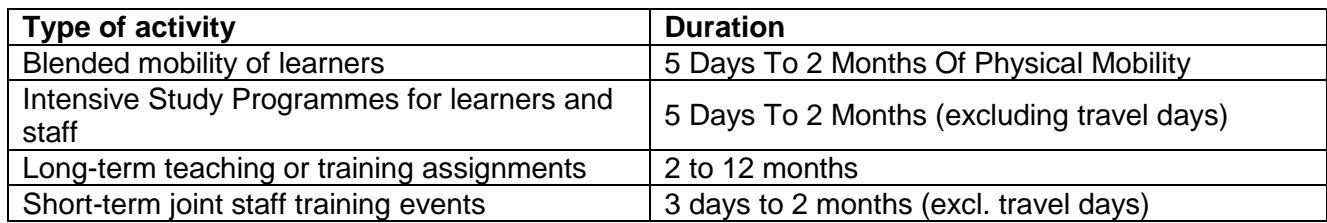

**Important note:** Full information about learning teaching, training, activities can be found in Annex I of the [2018 Programme Guide](https://ec.europa.eu/programmes/erasmus-plus/sites/erasmusplus2/files/erasmus-plus-programme-guide2_en.pdf) (pages 289 - 300). Please read this information carefully before adding learning teaching, training activities to your application.

## Preparing to Apply

Please read this section carefully before beginning to complete your application form. Failure to complete some of these steps could result in your application being deemed ineligible.

## Understand the project budget structure

Activities or items not requested in your application form cannot be funded at a later stage. Please construct the budget for your project carefully. You should ensure that your budget is realistic and demonstrates good value for money. An EU grant is intended to be a contribution to a project that would not be feasible without this financial support, and is based on the principle of co-financing. Co-financing means that the EU grant may not finance the entire cost of the project; the project must be funded by sources other than the EU grant.

Obtaining a Participant Identification Code (PIC)

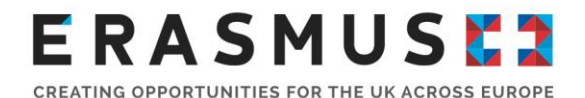

All organisations involved in the application must be registered and provide their basic legal and financial data on the **[Participant Portal.](http://ec.europa.eu/research/participants/portal/desktop/en/home.html)** Registration is compulsory and you cannot submit your completed application form if you have not registered your organisation.

An organisation is only allowed to have one PIC number at one time. You can check to see if your organisation is already registered online [here.](https://ec.europa.eu/research/participants/portal/desktop/en/organisations/register_sec.html)

If your organisation is not already registered, please use the instructions on the webpage to register your organisation(s) and upload proof of legal status and financial capacity.

Once the registration is completed your organisation will obtain a Participant Identification Code (PIC). The PIC is unique and is necessary for the submission of applications. It will enable your organisation to complete the Erasmus+ application forms in a simpler manner (i.e. by inserting the PIC number in the form, all the information provided by the organisation/group at registration stage will be automatically displayed in the form).

**Important note:** All Higher Education Institutions and other organisations whose core work is in the field of Higher Education based in Programme Countries that intend on participating in a Strategic Partnership must hold the Erasmus Charter of Higher Education (ECHE). You can find details of the ECHE and how apply on the ECHE page of the UK website.

## Uploading Financial Identification Form and Legal Entity forms to Participant Portal

If your PIC is not valid, you must upload a completed Legal Entity form and Financial Identification for your organisation for the 2018 call, as well as supporting legal status document or bank documents to your PIC on the [Participant Portal.](https://ec.europa.eu/research/participants/portal/desktop/en/home.html) Without these documents, your application may be ineligible. You can download

the two forms via the links below. Please select the forms in English by using the hyperlinks next to the <sup>len</sup> symbol:

- **[Financial Identity Form](http://ec.europa.eu/budget/contracts_grants/info_contracts/financial_id/financial_id_en.cfm)**
- [Legal Entity Form](http://ec.europa.eu/budget/contracts_grants/info_contracts/legal_entities/legal_entities_en.cfm#en)

For more information on how to use the Participant Portal, please click [here](https://www.erasmusplus.org.uk/file/182/download) to download the Participant Portal User Guide.

### Assessment criteria

It is essential that you understand how your application will be assessed in order for you to write a high quality application. The assessment process is carried out in two stages:

- a formal eligibility check is undertaken by the UK National Agency staff; and
- a qualitative assessment of the application is undertaken by external expert(s) who will have been selected based on their experience and knowledge of the higher education sector.

The budget for Key Action 2 is restricted. Funding decisions are made based on the quality score. Experts will assess each section of the application form against the criteria detailed on page 1152018 Programme Guide

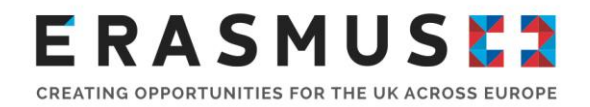

Please ensure that each section of the application form is completed in full and that each answer refers to the question asked and avoid duplicating information and ensure consistency and clarity. Remember to proof read your application.

To be considered for funding, proposals must score at least **60 points out of 100**. You must score at least half of the maximum points in each of the categories (i.e. a minimum of 15 points for "relevance of the project" and "Impact and Dissemination" and 10 points for "quality of the project design and implementation" and "quality of the project team and the cooperation of arrangements"). You can find the Award Criteria on page 115 of the 2018 Programme guide.

Approved projects will be ranked in terms of their overall assessment score. The programme budget will be allocated from the highest scoring project down to the lowest scoring project until the budget for that activity type is fully distributed. Approved applications that cannot be funded due to insufficient programme funds may be placed on a reserve list. If one or more applications score the same, they will then be ranked based on the score they received under the 'Impact and dissemination' quality criteria. If the applications scored the same under this criterion they will then be ranked based on the score they received under the 'Relevance of the project', followed by 'Quality of project design and implementation'.

## Organisational and financial capacity

## What is organisational capacity?

Applicant organisations need to demonstrate that they have adequate capacity to successfully deliver Erasmus+ projects and administer them in accordance with the Grant Agreement and the 2018 Programme Guide.

The assessment of organisational capacity will consider:

- the management of the organisation (e.g. details and roles of staff involved in delivery, management of the organisation, including details of any finance and administrative support);
- **EXECT** its past history, if any, in delivering European Commission funded projects;
- the number of staff and volunteers who will be involved in managing the project;
- access to support networks (only for smaller groups); and
- the results of previous monitoring or audits by the National Agency.

The above information should be included in the application form, but where necessary further information may be requested. Capacity checks of public sector Higher Education Institutions, colleges and schools may not be as detailed as for other types of organisations. We will limit the number of live projects an organisation manages at any one time if it does not evidence sufficient organisational capacity to successfully deliver them.

## What is financial capacity?

Erasmus+ grants will not cover all costs – the grant is intended to be a contribution towards the costs of project implementation and mobility activities. Projects must be delivered and reported using only a prefinancing payment or advance. In some cases there might be interim pre-financing payments.

Please note that a formal financial capacity check does not apply to public bodies and international organisations, or where the grant request is less than €60,000. In all other cases, applicants must

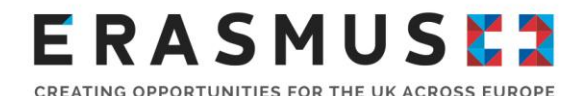

demonstrate that they have suitable reserves or income to deliver the project successfully. Applicants must, therefore, provide a set of accounts, in accordance with relevant UK legislation, not more than 15 months old, on the deadline date of the Round to which they are applying. The accounts should show a balance sheet with sufficient free reserves (e.g. cash at bank and debtors), which will exceed the amount of cofinancing required and any additional shortfall, given the amount advanced as pre-financing and the total cost of the project.

The National Agency may consider applicants who are recently established and have not prepared financial accounts, but priority may be given to established organisations who can demonstrate financial capacity.

**Important note:** Erasmus+ grants should only be used to deliver Erasmus+ projects and not to fund the running of an organisation. The Erasmus+ grant should represent no more than 50% of an organisation's annual income.

## What kind of bank account does my organisation need to have to receive Erasmus+ funding?

All grants are paid in Euros. It is strongly recommended that your organisation uses a Euro bank account to avoid exchange rate losses. Some UK bank accounts can accept Euro payments directly, while others require payments to be routed via another bank or bank account. It is important that the name of your bank account matches the name of your organisation. If this is not possible, please [contact us](https://erasmusplus.org.uk/contact-us) to discuss your options.

<span id="page-14-0"></span>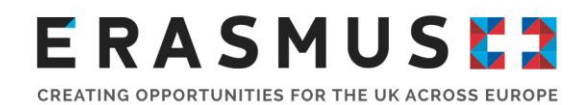

# Completing the Application Form

Please use this section to help you complete and submit your 2018 Key Action 2 Strategic Partnerships for Higher Education application.

## The Application eForm

The eForm is a PDF file that needs to be opened and edited using Adobe Reader. It is recommended that you use the latest version of Adobe Reader, which is free to download from the [Adobe website.](http://www.get.adobe.com/reader/) The eForm will work with some earlier versions of Adobe Reader but we recommend version 10 or above as a minimum.

## Downloading, saving and validating the eForm

Before you start working on the application and filling in the information, it is important that you check you have the right form for the right "Action Type" Page 1 of the form will provide this information.

When you click on the link to download the eForm from the Erasmus+ website, the form will open as a PDF. The form will open inside a web browser window and may show an error message. To open and edit the form, download the form and open it through your PC after downloading.

In order to save the form on your computer or network, click on the 'Save a copy' button  $\Box$  in the left-hand corner of the PDF. This will save the eForm locally on your computer. You will now be able to click on the form in your local files and open it up to edit. In order to avoid any older versions of Adobe Reader opening the file by default, it is best to open up the Adobe Reader software first then go to File>Open and open the eForm.

As long as you have saved the eForm locally, you do not have to be connected to the internet to enter information into the form. The downloaded eForm can be saved and closed at any moment without losing the encoded data. It is important to remember that you will need to save your application as you go along in order to ensure that the information you have entered is retained in the form. This way, you can return to complete it as many times as necessary.

**Important note:** Your computer will need to be connected to the internet to complete certain functions such as checking your PIC code and validating the form using the 'validate' button at the bottom of each page. We recommend that you validate each page of the eForm as you complete it as some functions, such as the automatic calculations in the budget section, will not work unless the pages are validated.

## Technical information - filling in fields

You should fill in the required fields on the form, using the mouse or tab keys to navigate. Please note that fields appearing in grey are "Pre-filled or Calculated Fields". You are unable to directly enter information into grey fields, they will display default values, calculation results or data already inputted in other fields or tables within the application form.

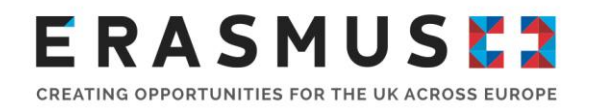

If there are tables and fields in the form where multiple entries are possible or blocks/sections that can be repeated, you can add or delete rows or sections by clicking on the 'Add' and 'Delete Last' or the '+' or '-' buttons.

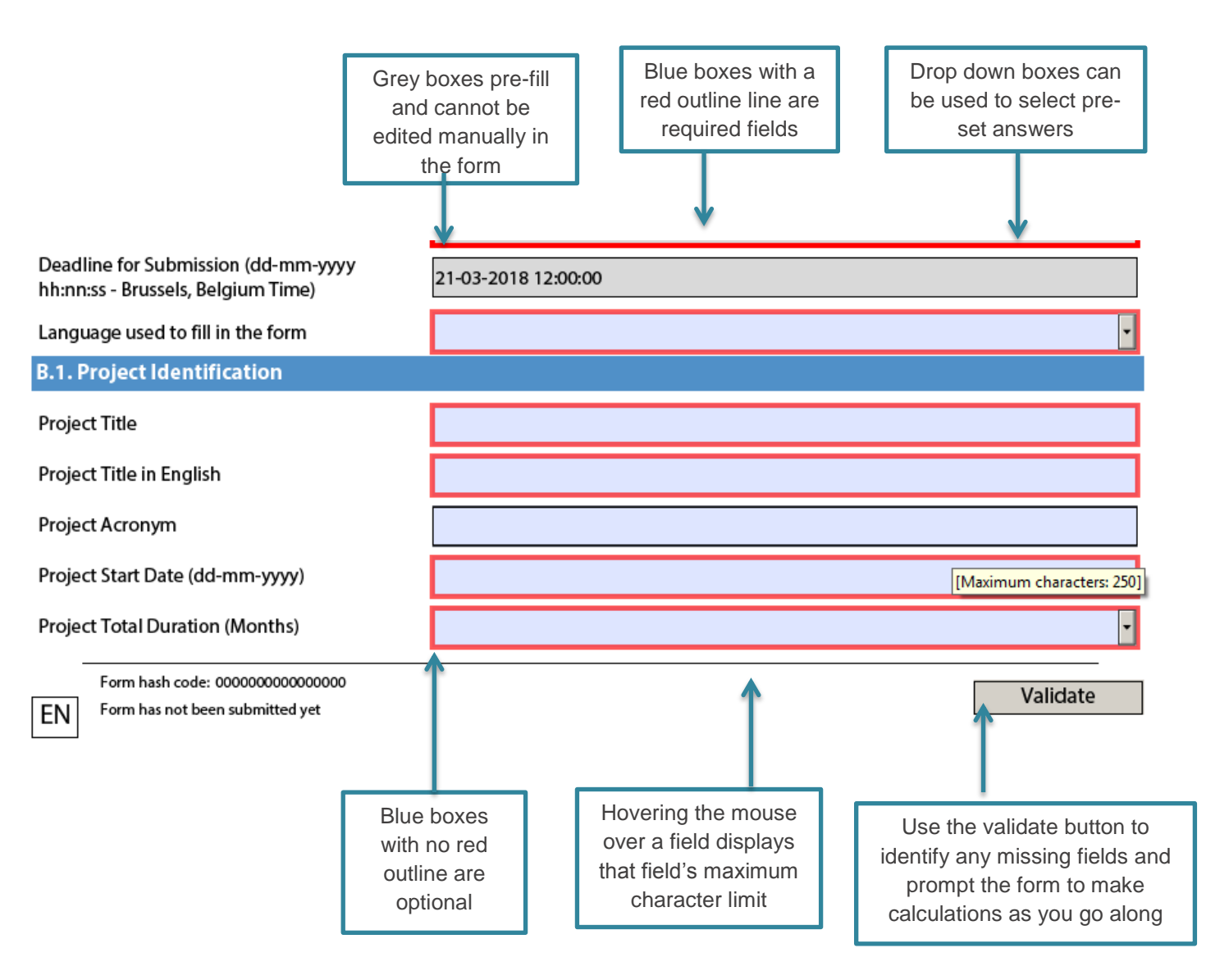

## Submitting the application to the UK National Agency

You must submit your application via the eform. You must be connected to the internet in order to submit your application. The form won't allow you to continue if all the fields have not been completed. **Late submissions will not be accepted**

To submit the application forms press the 'Validate' button in section O.1. Data validation. Once the form is validated successfully you should then press the 'Submit Online' button. When you press submit online you are submitting the form to the National Agency that was selected earlier in the form.

After an attempted submission, section O.4 'Submission Summary' of the form will display a table. If the column 'Submitted' displays 'Yes' then your form has been submitted successfully. You should also see your

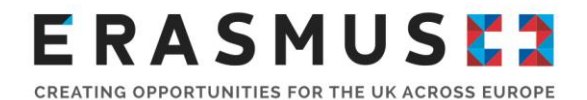

submission summary number in the 'Description' box. If the column 'Submitted' displays 'No' your attempt to submit has failed and you should try again. In the event that your form does not submit first time you should carefully read the description column which will provide you with information to rectify the issue preventing submission. If you are still unable to submit you must contact the UK National Agency as soon as possible in advance of the deadline.

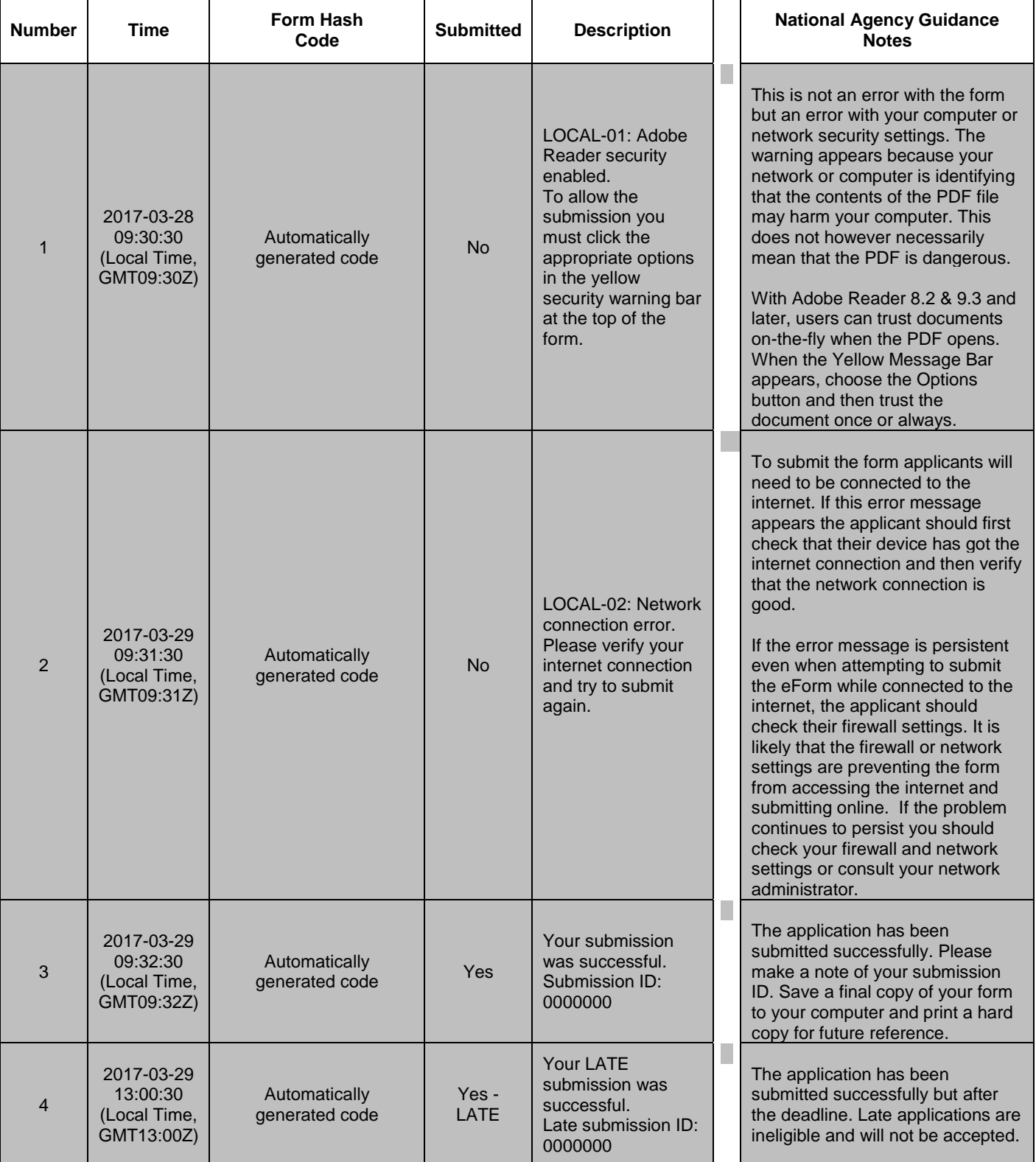

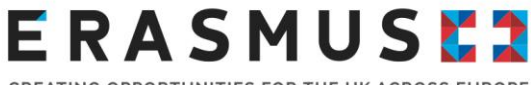

CREATING OPPORTUNITIES FOR THE UK ACROSS EUROPI

Please allow sufficient time to complete the eForm, as functions such as copy and paste may not work within the eForm. We would advise you submit your application well in advance of the deadline date as this will give you time to seek support should you face any technical difficulties. We recommend that you validate your eForm as you progress through the form. You will need to ensure that each section of the application form is completed in full and that the activities conform to the Erasmus+ guidelines and eligibility criteria (target group, placement duration, partners and financial provisions). You should make sure that each answer refers to the question asked, please avoid duplicating information and ensure consistency and clarity.

If you need further guidance on completing the eForm, you can also read the [European Commission's](http://ec.europa.eu/programmes/erasmus-plus/sites/erasmusplus2/files/e_technical_guidelines_2018_for_ka2.pdf)  [technical guidelines.](http://ec.europa.eu/programmes/erasmus-plus/sites/erasmusplus2/files/e_technical_guidelines_2018_for_ka2.pdf) This document contains more detailed information on the technical requirements needed to use the eForms. You can find the technical guidelines on our website here.

#### <span id="page-17-0"></span>A. General Information

This section consists of an overview of the application form. Please read this section carefully before beginning to complete your application form.

#### <span id="page-17-1"></span>B. Context

This section consists of a data table containing information specific to the application being made. You should check that the pre-filled fields in grey correspond to the funding you are applying for, especially the Call year as per the screenshot below. If the details are different you may have downloaded an incorrect application form.

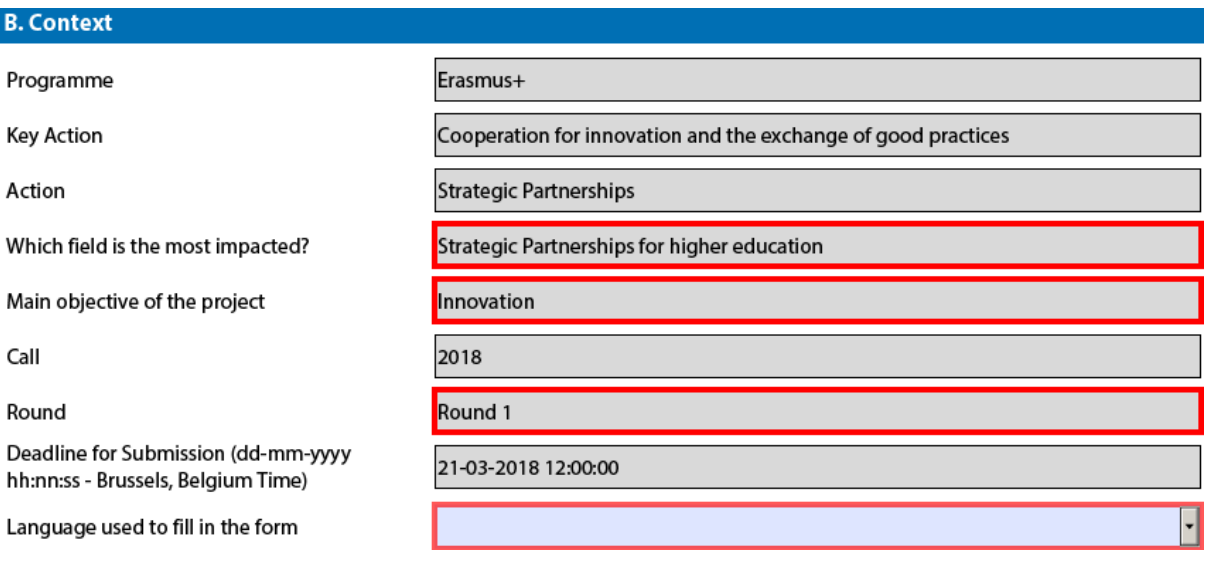

**Language used to fill in the form:** All applications submitted to the UK National Agency must be completed in English. Applicants must therefore select English from the drop down box.

### <span id="page-17-2"></span>B.1. Project Identification

In this section you must include information about your Erasmus+ project title, start date and duration of the project. The fields in grey will pre-fill information throughout the eForm, once you have entered your organisation's PIC number.

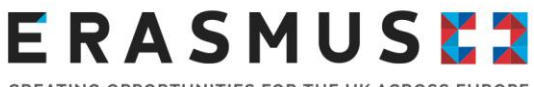

CREATING OPPORTUNITIES FOR THE UK ACROSS EUROPE

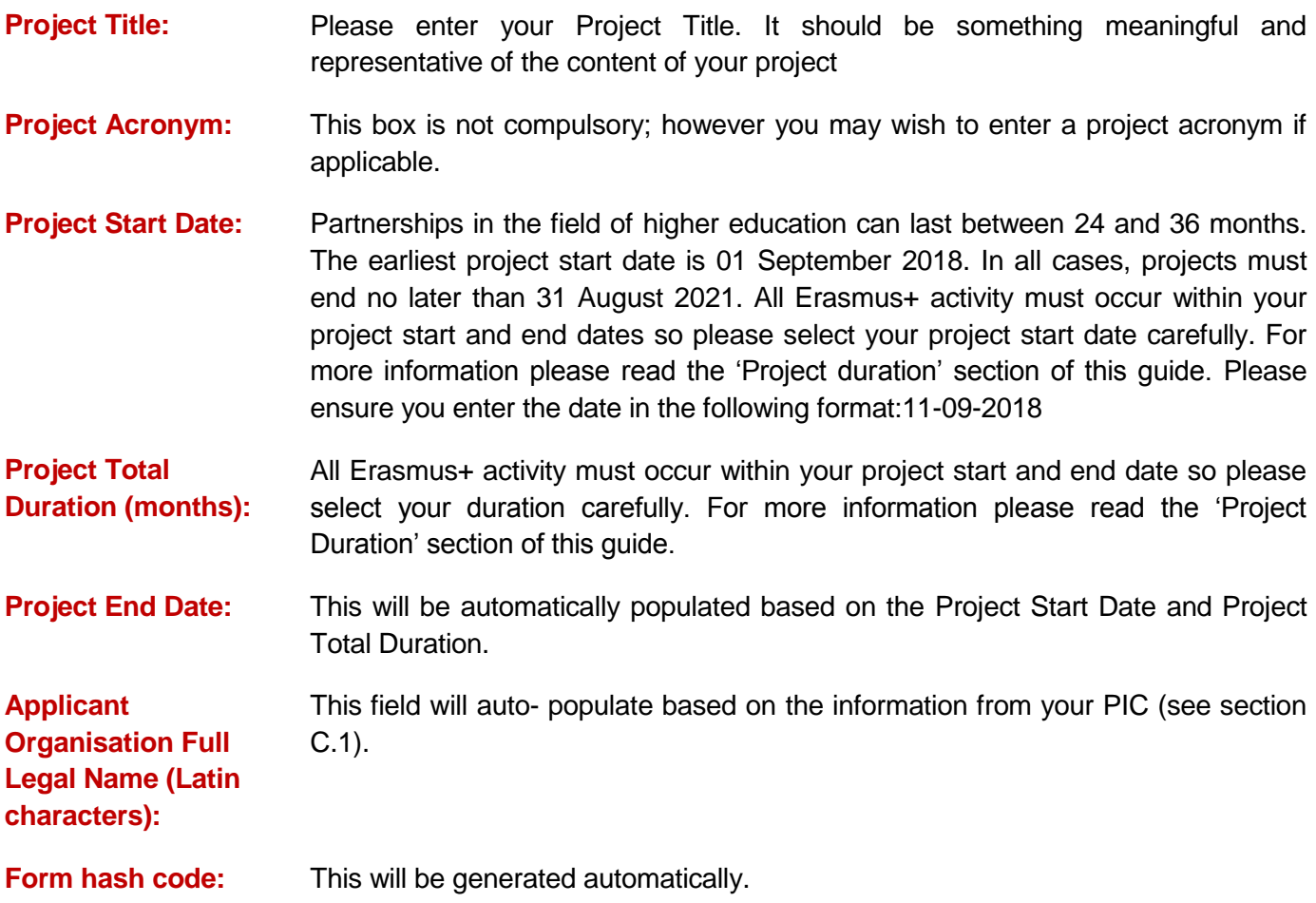

## <span id="page-18-0"></span>B.2. National Agency of the Applicant Organisation

**Identification:** Select UK01 (United Kingdom) from the drop down box.

## <span id="page-18-1"></span>C. Priorities

Please select (from the drop down menu) the most relevant horizontal or sectoral priority according to the objectives of your project.

For more information about priorities please consult the 'Plan your project' section of this guidance on page 10.

To list more than one priority, click the  $\begin{bmatrix} + \\ + \end{bmatrix}$  button. To remove priority which was most recently

added, please click the **button.** You can select up to three priorities relevant to your project.

**You must comment on your choice of priorities in the text box provided.**

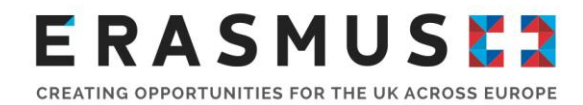

## <span id="page-19-0"></span>D. Participating organisation(s)

In advance of completing this section of the form you must have registered your organisation on the Participant Portal and have obtained a Participant Identification Code (PIC) number if your organisation does not have one already. Please refer to the 'Prepare to Apply' section of this guide for further information.

## <span id="page-19-1"></span>D.1. Applicant Organisation

This section asks you to provide information relating to the **applicant organisation**. For consortium applications, the applicant organisation is the consortium lead. You must enter your organisation's PIC number into the application form and click 'Check PIC' whilst connected to the internet. The form will then automatically populate the applicant organisation's information. The information entered into this section of the form will be based on the information provided during the PIC registration process. If any information is incorrect you must log back in to the [Participant Portal](https://ec.europa.eu/research/participants/portal/desktop/en/organisations/register.html) and update the information. You will then need to return to the application form and click 'Check PIC' whilst connected to the internet to update this information.

## <span id="page-19-2"></span>D.1.1. Profile

This section of the form will be partly pre-filled using the information submitted on to the European Commission's Participant Portal. If you experience problems with this stage and the fields are not populating correctly, we recommend that you check your organisation's registration in the Participant Portal.

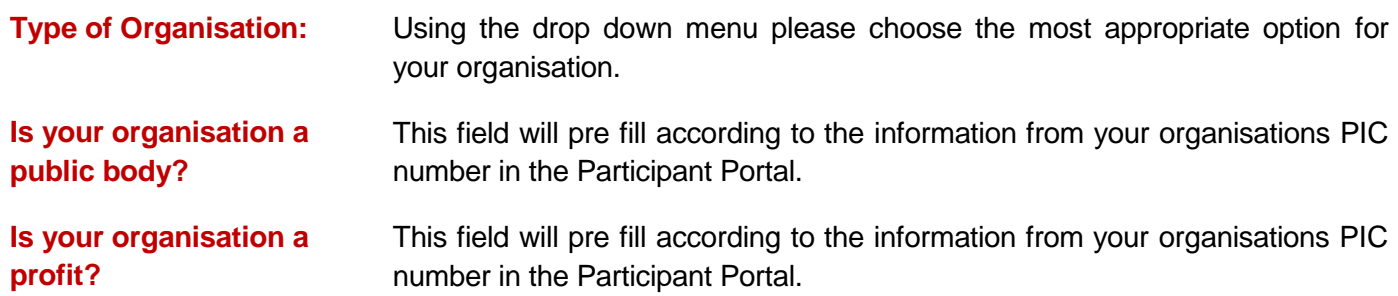

If the field 'Type of Organisation' has not been completed in the Participant Portal then the applicant organisation details will not populate on the form and this may cause an error on the form.

**Important note:** If your organisation's PIC is associated to a Higher Education Institution that holds the Erasmus Charter for Higher Education (ECHE), in section D.1.2. the Accreditation will appear and will be automatically populated. The subsequent fields will show as D.1.3. Background and Experience, D.1.4. Legal Representative, D.1.5. Contact Person

## <span id="page-19-3"></span>D.1.2. Background and Experience

The information in this section will inform the assessor of your organisation's capacity to manage the proposed project.

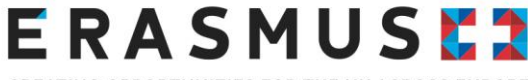

#### CREATING OPPORTUNITIES FOR THE UK ACROSS EUROPE

#### **Please briefly present your organisation/group:**

Please give the context that the applicant organisation operates in. You should cover the scope of work, areas of activity, as well as the following; (In the case of consortium applications information in this section should relate to the consortium coordinator only.)

For lead applicants:

- The history of the organisation;
- The type of organisation;
- The number and demographic of staff;
- scope of work;
- **a** areas of specific expertise;
- **specific social context; and**
- **if relevant, the quality system used).**
- For other organisations
	- The history of the organisation;
	- the type of organisation it is;
	- the organisations relation to higher education;
	- the number and demographic of staff; and
	- **any** other information about your organisation relevant to the application.

#### **What are the activities and experience of your organisation in the areas relevant for this project? What are the skills and/or expertise of key persons involved in this project?**

Please detail how your organisation's previous experience of delivering projects or activities or other work has built the skills and knowledge needed for the activities you have proposed in the application. Please detail if this is a project format that you have delivered before.

Please give details of the number of administrative, organisational and delivery staff involved in this project (detailing paid staff and volunteers) and their competences, relevant experience or qualifications. For less experienced partners, you can also summarise aspects which the project will help to develop.

#### **Have you participated in a European Union granted project in the 3 years preceding this application?**

On the application please select yes or no from the drop down menu. If you have selected 'yes' here, you must complete the table with the relevant information. Please see example below:

Please indicate:

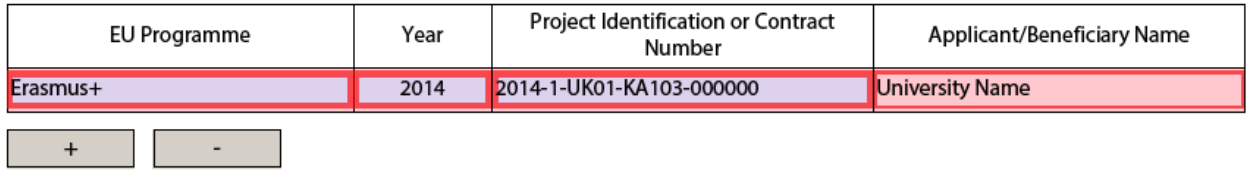

To add more activities click on the '+' icon. To delete activities, click on the '-' icon. If you have been involved in previous projects but do not know the exact details please [contact us.](https://erasmusplus.org.uk/contact-us)

### <span id="page-20-0"></span>D.1.3. Legal Representative

Please enter the details of the person who is authorised to enter into a legally binding commitment on behalf of your organisation. If your application is approved, this person will become the signatory for the project's Grant Agreement. Please complete every field in this section. If, after submission any of the contact details change/ this person leaves the organisation please inform us as soon as possible.

If the appropriate contact address for the Legal Representative is different from the main contact address for the applicant organisation, you will need to tick the box to indicate that and complete the address details.

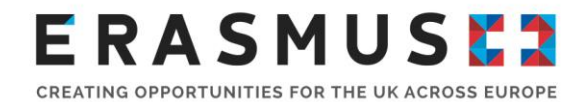

**Important note:** It is important that the Legal Representative's details are consistent throughout the application form, in the Declaration of Honour and other supporting documents. If there is inconsistency, your application could be deemed ineligible.

We can only contact the Legal Representative or Contact Person with information regarding your Erasmus+ project application, using the details that you provide us in the application form. If after the application submission the Legal Representative or Contact Person changes, or their details change, please inform us as soon as possible.

**We strongly recommend that the Legal Representative and appropriate officers within your organisation review the Declaration of Honour together with the 2018 Programme Guide, Part c, Step 2: Check the Compliance with the Programme Criteria on Page 245. Please ensure you give special attention to the Exclusion Criteria.**

### <span id="page-21-0"></span>D.1.4. Contact Person

Please enter the details of the preferred contact person and any additional contacts. The preferred contact is usually the person coordinating the application. We will use these details as the first point of contact for the application and project, if successful. If possible, please ensure that the preferred contact person is someone different to the Legal Representative.

To add more than one Contact Person, click **Add Contact Person**<br>Nou may wish to add a finance officer or other colleagues who many need to contact us regarding the project.

**Please be aware that a maximum of 3 contacts can be entered onto the application form for the project.** 

## <span id="page-21-1"></span>D.2. Partner Organisation

'Partner Organisation' refers to the institutions that are going to participate in the project alongside your organisation. You must enter details of the partner organisations in this section. For Strategic Partnerships in the field of Higher Education you will need to have a minimum of three partners from three different Programme Countries.

Any partner organisations you add onto the form must have a PIC number. To add a partner, click

**Add Partner** and repeat the same steps. You can add more than one partner and remove partners

using the **Remove Partner** button. Please repeat the same steps as for your own organisation that you entered in sections: D.1., D.1.1., D.1.2., D.1.3., and D 1.4. when adding information about partner organisations.

**Important note:** If you plan to include an organisation from a Partner Country, you must demonstrate the essential added value in doing so. The Partner Country must be in addition to the minimum number of organisations from Programme Countries as explained above. A full list of Partner Countries is detailed [here.](http://ec.europa.eu/programmes/erasmus-plus/programme-guide/part-a/who-can-participate/eligible-countries_en) Any partner organisations will need to have a registered PIC number before they can be included in your application. The whole project will be ineligible if assessors deem that the involvement of the organisation(s) is not essential to the project or in line with the objectives of the programme.

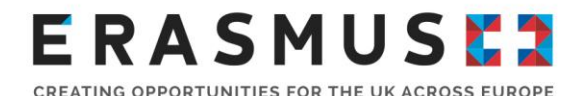

Each organisation involved in the project must sign a Partner Mandate form authorising the applicant organisation to act on its behalf in matters related to the project implementation. The Partner Mandate form template can be found [here.](https://www.erasmusplus.org.uk/file/780/download) The mandates for all partners should be attached as annexes to the application form.

**Important note:** Partner mandates should be signed by the Legal Representative for each organisation in the application. Where possible, please provide the organisation's stamp on the Partner Mandate signature page.

## <span id="page-22-0"></span>D.4 Associated Partners

**If relevant, please identify and explain the role of associated partners, not formally participating in the project. Please explain how they will contribute to the implementation of specific project tasks/activities or support the dissemination and sustainability of the project.**

Your project may receive the support of organisations that are not listed as formal partners. Please detail the support you will receive from any associated partners.

**Important note:** If you plan to hold a Multiplier Event at an associated partner, that associated partner **must** be mentioned in this section of this application form. Please note, that associated partners do not receive their own budget. Any costs for Multiplier Events at associated partners must be claimed for on behalf of an associated partner by a partner listed in the application form.

### <span id="page-22-1"></span>E. Description of the project

#### **Please explain the context and the objectives of your project as well as the needs and target groups to be addressed? Why should this project be carried out transnationally?**

All projects should address the need(s) of the participating organisations, countries, communities and wider European aspect. You will need to outline how this need(s) and the objectives were identified, i.e. through research, planning meetings etc. You should demonstrate how pupils, staff or other key stakeholders such as decision-makers or governors are actively involved in shaping the project proposed to ensure its relevance.

The objectives of the project should clearly seek to address the needs you establish and be relevant to the participants, organisations and any other key stakeholders identified. You should also make it clear which education policy areas your project will address.

Pay particular attention to the European and international aspect, i.e. why is Erasmus+ funding the best way to achieve these aims? How do your proposed activities link to the objectives of the Erasmus+ programme and this specific key action? The objectives of the project should clearly seek to address the needs you establish and be relevant to the individual participants and organisation.

#### **What results are expected during the project and on its completion?**

The results of the project are any of the outputs of your project during the partnership and on completion. You will need to think about what you will produce and what will be the immediate changes you hope to

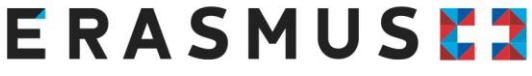

CREATING OPPORTUNITIES FOR THE UK ACROSS EUROPE

effect. For example, changes in individuals or organisations, integration of best practice into the curriculum, changes to policy or increase in entrepreneurial skills. Please note that this section overlaps with later sections, so consider carefully whether your results are 'intellectual' (e.g. articles, course materials), or events (e.g. teaching, training and learning activities). As they might fit better in other sections, you will also need to consider impact, e.g. you may aim to develop further skills such as advanced IT competence in a certain number of students (result), and they may then become more employable (impact).

The UK national agency has produced an impact tool, which we would encourage you to use; you can find it on our webpage [here.](https://www.erasmusplus.org.uk/impact-assessment-resources)

#### **In what way is the project innovative and/or complementary to other projects already carried out?**

Key Action 2 aims to support the development of innovative practice, enhance the quality of student and staff work, build capacity in organisations and foster strategic cooperation between higher education institutions. You should identify how this project will build on previous projects or experience within applicant organisations or more widely, and any innovative aspects you will pilot. How will it change practice in the organisations and educational systems involved? It should be clear that this is not just a stand-alone project.

#### **How did you choose the project partners and what will they bring to the project? Does it involve organisations that have never previously been involved in a similar project?**

Strong partnerships are crucial to the successful delivery of an international project. Please detail how this partnership was formed, i.e. through events, previous cooperation, networking etc. Identify those partners that have the least or most experience in the type of project you propose. Please detail each partner's contribution and any skills or experience they have that is relevant to the project. You should demonstrate that your partnership's skills and experiences will ensure a successful project. You should also identify any gaps that you will address through research, learning, consultation with experts, etc.

This is an opportunity to highlight value added by the partners being located in different countries. Why could the project and its aims and objectives not be delivered without the expertise provided by the partners involved? What will the benefit be to each organisation involved in the partnership and what will each organisation contribute?

Are any partners new to this type of project, if so what will this bring to the project and how will the new partners benefit from it?

If your project includes organisations from Partner Countries it must be clear how they bring added value to the project (e.g. by introducing new practices), that partners from Programme Countries could not bring. This will be looked at in depth by the assessors, so you would need to strongly justify the added value.

#### **How will the tasks and responsibilities be distributed among the partners?**

Who will take the lead for different elements of the project? Will some partners have more responsibility than others? Why have you chosen this method?

#### **What are the most relevant topics addressed by your project?**

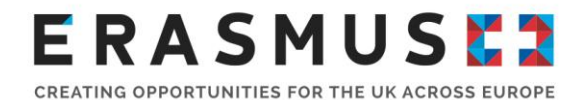

Select the topics from the drop down menu and choose the most relevant with up to a maximum of three. Please do not worry if this does not cover everything. You will need to add the topics by clicking on the '+' button or removing them by clicking on the '–' button.

## <span id="page-24-0"></span>E. 1 Participants

A key theme of the Erasmus+ programme is impact. In this section you will need to demonstrate how your project will reach and benefit people who are not directly associated with the organisations receiving funding.

#### **Please briefly describe how you will select and involve participants in the different activities of your project?**

Project leads and partners are responsible for selecting the participants, staff and students to take part in project activities to achieve the best overall outcomes. The selection process must be fair, transparent and coherent. The profile of participants must correspond to the eligibility criteria set out in the 2018 Programme Guide. Here you should define the selection procedure. If you will target a certain demographic, you should comment on this here.

#### **Participants with fewer opportunities: does your project involve participants facing situations that make their participation more difficult?**

Reaching participants with fewer opportunities is a focus of the Erasmus+ programme. In this section you can provide details of any participants facing situations that make their involvement within the project more difficult.

Please select 'Yes' or 'No' from the drop down list. The following fields will appear if you click 'Yes'.

**How many participants would fall into this category?**

You must provide a number.

**Which types of situations are these participants facing?** 

From the drop down box select the most appropriate categories to describe the situations these participants are facing. Click '+' to add further categories, or '-' to remove the last category selected.

 **How will you support these participants so that they will fully engage in the planned activities?**

Please provide details of how you will support participants who face additional challenges, e.g. describe relevant adjustments, additional preparation or support during the activity or follow-up that these participants will require, in addition to your plans for the rest of your participants. This may be training, venue requirements, use of technology or specialist support staff, etc.

#### **Please describe briefly how and in which activities these persons will be involved.**

Here you should provide a narrative explaining how the persons identified in the previous question will be involved or be impacted by your project. You should provide a narrative description of the people or groups of people identified in the previous question, and where possible, provide numerical estimations.

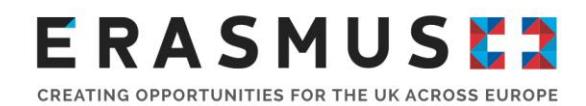

## <span id="page-25-0"></span>F. Preparation

**Please describe what will be done in preparation by your organisation/group and by your partners/group before the actual project activities take place, e.g. administrative arrangements, communication about the activities, selection of the persons, coaches, involvement of stakeholders, etc.** 

This section concentrates on project planning and management. Your proposal should demonstrate that all phases of your project, including the preparation phase, have been properly considered in order for your project to reach its objectives. Any preparation activities should be clearly defined and be relevant to your proposal.

Please outline a planned preparation phase, as necessary and relevant to the proposed activity. You may wish to include the following (this is not an exhaustive list):

- logistical arrangements:
- **F** risk management and approach to ensure safety of participants;
- selection of participants (if appropriate);
- **•** partnership coordination activity;
- **training**;
- **research:**
- **-** language preparation:
- baseline surveys to support later impact measurement;
- communication overall and promotion to local and wider community about your project;
- delivery of activities across the partnership period;
- **allocation of tasks amongst partners including lead on specific tasks;**
- <span id="page-25-1"></span>**F** monitoring, evaluation and dissemination of project achievements.

### G. Project Management and Implementation

#### **Please provide detailed information about the project activities that you will carry out with the support of the grant requested under the item "Project Management and Implementation".**

This should include details of the following applicable activities: Project management (e.g. planning, finances, coordination and communication between partners, etc.); small scale learning/teaching/training, materials, tools, approaches etc. Virtual cooperation and local project activities (e.g. class-room project work with learners, youth work activities, organisation and mentoring of embedded learning/training activities, etc.); information, promotion and dissemination (e.g. brochures, leaflets, web information, etc.).

#### **Please describe the methodology you intend to apply in your project.**

You need to demonstrate a project methodology which is well suited to your objectives and outputs. How will your activities be organised? Who will manage and lead them? How will responsibility for the different activities be divided between partners, taking into account their individual strengths? You will need to complete the [Timetable of Activities](https://www.erasmusplus.org.uk/file/779/download) template and upload it as an annex to your application.

#### **Transnational Project Meetings: how often do you plan to meet, who will participate in those meetings, where will it take place and what will be the goal?**

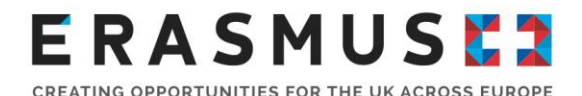

Applicants are able to include Transnational Project Meetings as part of their Strategic Partnership project. These meetings should be used by project coordinators from participating project partners for coordination and implementation purposes. Transnational project meetings should not be confused with learning / teaching / training activities. You must be able to justify the need for the meetings in terms of the number of meetings and the participants involved. You should only apply for transnational meetings where virtual cooperation cannot replace face to face meetings.

#### **How will you communicate and cooperate with your partners?**

Cooperation and communication are central to the success of your project delivery. Please show how all partners will communicate, how you will work together on activities, and how you will communicate with other important stakeholders, who should be identified as far as possible. Include details of planned transnational project management meetings, including when they will take place and who will participate. You need to demonstrate that each meeting is necessary and cost effective as compared with other means of communication and coordination.

#### **How will you ensure proper budget control and time management in your project?**

In this section you must explain how your project will ensure cost effectiveness and value for money in activities and results. Is the grant request realistic for good quality implementation of the planned activities? The work programme should demonstrate a well-planned, realistic timetable for the duration of the proposal.

#### **How will the progress, quality and achievement of project activities be monitored? Please describe the qualitative and quantitative indicators you will use. Please give information about the staff involved, as well as the timing and frequency of the monitoring activities.**

This section relates to quality assurance during the project. How will you evaluate progress against your milestones as the project progresses? Who will be the key staff, what will their responsibilities be, and what is their experience in monitoring and evaluation? Preparation, implementation, evaluation and dissemination will need to be completed by the project end date. Please list appropriate monitoring and evaluation activities, including methods, tools and staff with appropriate skills and knowledge to conduct these activities that will be undertaken at critical stages in the project. Demonstrate how these activities will ensure successful project delivery and measure how the needs have been addressed, along with appropriate learning outcomes and impact measures. Please explain why it is relevant to perform these activities daily, weekly, monthly, etc.

#### **How will you evaluate the extent to which the project has achieved its results and objectives? What indicators will you use to measure the quality of the project's results?**

This relates to the evaluation of results and outputs. How will you measure the success of your project? What key quantitative and qualitative indicators of achievement will you put in place to measure progress against your overall objectives and targets? What monitoring and evaluation activities will you undertake to check that you have reached your targets? And who will be responsible for this? If you have not yet developed your indicators, you should say how you will do so. The proposed methodology should be realistic and appropriate for producing the expected results. How will consistency between objectives, activities and results be measured? Are the proposed activities the most appropriate to address the project aims and objectives?

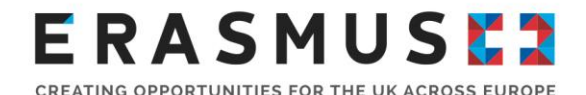

#### **What are your plans for handling risks which happen occur during the project (e.g. delays, budget, conflicts, etc.)?**

Please list the possible key risks that could occur during the project (related to context, nature of the activities planned, participants' needs etc.) with a control measure proposed to minimise the likelihood and/or impact of the risk. Measures to ensure good cooperation, such as partnership agreements or codes of conduct, may be outlined here and you should note any agreed process for mediating disputes or disagreements.

**If relevant for your project, do you plan to use Erasmus+ online platforms (e.g. EPALE, School Education Gateway, eTwinning) for the preparation, implementation and/or follow-up of your project?**

If applicable, please indicate which Erasmus+ online platforms you intend to use and how these will be used to support or disseminate your project. **Please note that for all Key Action 2 projects is it compulsory to upload final project results on the Erasmus+ project results platform.**

Useful tip: For ideas for project ideas, please go to the **Erasmus+ Project Results platform**. This resource has examples good practices and success stories plus descriptions, results and contact information of all projects funded under the Erasmus+ programme and its predecessor programmes.

## <span id="page-27-0"></span>G.1. Intellectual Outputs

#### **Do you plan to include Intellectual Outputs in your project?**

Intellectual Outputs are activities requiring substantial staff input in order to produce tangible and significant outputs. Intellectual outputs include publications, for example academic papers; policy recommendations at different levels; need analyses; curricula and course materials; new methodologies; training materials; assessment methods and materials; handbooks; advice and guidance; websites (though not platforms for project management); innovative uses of IT and different media; ICT based tools and software, evaluations and reports. Separate funding can be requested to cover the production of such Intellectual Outputs.

Funding for Intellectual Outputs can be claimed under section 'I. Budget' of the application form and can cover the staff time taken to create specific Intellectual Outputs. To distinguish the production of such outputs from those covered by the funding automatically awarded to a project under 'Project management and implementation', the outputs will have to be set out in detail, demonstrating clearly the concrete outputs and the related effort put into producing them. The outputs should be innovative and creative, and be developed with a clear aim of transferability or usability to organisations other than those participating in the project.

Please note that it's only considered an Intellectual Output if it is proven that there is potential for wider use and exploitation, as well as for impact.

Outputs which are not considered Intellectual Outputs:

- products for internal use only, such as the partnership's dissemination plan, evaluation reports etc;
- small scale learning/teaching/training materials, tools, approaches etc;

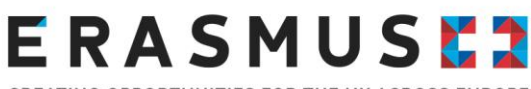

CREATING OPPORTUNITIES FOR THE UK ACROSS EUROPE

- virtual cooperation and local project activities (e.g. class-room project work with learners, youth work activities, organisation and mentoring of embedded learning/training activities, etc.);
- documents and media aimed at informing and promoting the project (e.g. brochures, leaflets, web information, websites, blogs, wikis, newsletters etc.);
- comparative reports, surveys and guidelines intended for internal use for the project.

**Important note:** Organisations cannot claim for costs related to social media. Any costs related to this should be claimed under the 'Project Management and Implementation' budget.

The production of an Intellectual Output is a process consisting of different steps that finally lead to the actual output itself, e.g. conducting an analysis, researching, translating, etc. These steps by themselves are not considered separate Intellectual Outputs.

Staff costs for **Managers** and **Administrative Staff** are already covered through the Project Management and Implementation budget, they may be eligible for funding if their role working on the Intellectual Output is distinct and different to their regular role as a project manager or administrator of the project as a whole.

In order for funding for staff time against staff types **Managers** and **Administrative Staff** to be granted **clear and explicit justification** must be given in the application covering the above criteria.

Intellectual Output staff time is designed to cover the specific amount of time taken away from a staff members' normal day jobs to work on the Intellectual Output. **Categories of staff time must be selected based on the type of work the staff member will be performing while working on the project**. The category for staff time selected should not be based on the staff member's role within the organisation.

To be considered as "staff" for the development of intellectual outputs, the persons must be employed on either on a professional or voluntary basis, and involved in education, training or youth non-formal learning. This may include professors, teachers, trainers, youth workers and non-educational staff. In all cases, the beneficiary has to be able to demonstrate a formal link with the staff member concerned, whether the person is involved in the project on a professional or voluntary basis. When you come to report on your project you must provide staff time sheets, evidence of the person working at the organisation (e.g. a contract of employment) and tangible evidence of the output itself in order for the funding to be considered eligible.

Please see below some examples:

- **Departmental manager working one day on creating a case study for a research paper;**
- **ICT** technician spending three days creating technical specifications for learning app;
- Staff member spending five days creating content for new lesson plan pack; and
- Administrator spending one day digitally formatting joint curriculum material created by teachers and managers.

**Important note:** Staff working for the beneficiary on the basis of service contract (e.g. translators, web designer etc), are not considered as staff of the organisation concerned. Their working time can therefore not be claimed under Intellectual Outputs.

Please click on the appropriate button to answer 'yes' or 'no' to including Intellectual Outputs in your project. Depending on your answer, different fields will appear. If you select 'No' you will progress to the

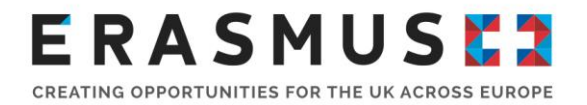

next section 'G.3 Learning, Teaching, Training Activities'. If you select 'Yes' additional fields will appear and you will have the option to add Multiplier Events to your project.

To add details, click on the 'Add Output' button and complete as indicated. Some fields will populate information automatically. You can add more outputs as you develop your application; however you can remove only the last output added.

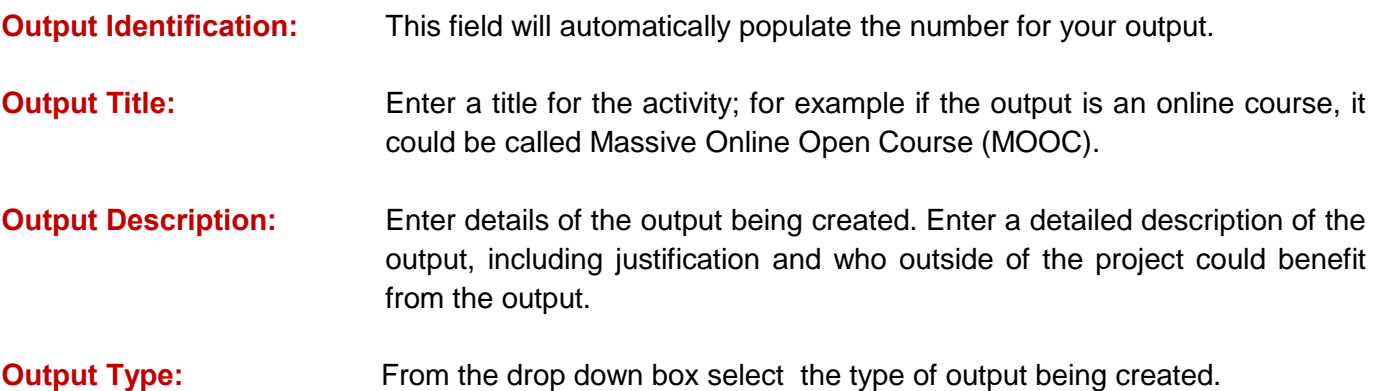

#### **Please describe the division of work, the tasks leading to the production of the Intellectual Output and the applied methodology:**

Here you should clearly explain the different tasks and steps that need to be completed in order to produce the final version of the Intellectual Output. You should explain who will be working on each aspect of the output delivery. Please remember to detail the job roles and organisations of the individuals you foresee contributing to the development of the Intellectual Output. Please also discuss the methodology the project will apply when creating the output. The narrative box does look small but it has a maximum character limit of 5000. You should aim to provide as much detail as clearly as possible.

- **Start Date:** You should select the date on which your project will begin working on the Intellectual Output.
- **End Date:** You should select an indicative date as to when you believe you will have completed the intellectual output. Please note that intellectual outputs must be open access and widely available for organisations outside of the project to use.
- **Languages:** From the drop down box select the language in which the output will be produced. Click '+' to add further lines if the output is being produced in more than one language, or click '–' to remove a line. Please note that you can remove only the last line entered.
- **Media(s):** From the drop down box select the media(s) in which the output will been created, e.g. book, DVD, exhibition.

#### **Activity Leading Organisation:**

From the drop down box select the organisation leading on this particular Intellectual Output. You should select the name of the lead organisation that will have a significant contribution in terms of potential impact and transferability.

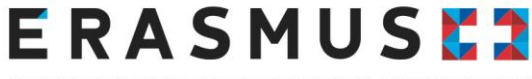

#### CREATING OPPORTUNITIES FOR THE UK ACROSS EUROPE

#### **Participating Organisations:**

From the drop down box select other organisations also contributing to the Intellectual Output. Click '+' to add further organisations if multiple organisations are involved or click '–' to remove a line. Please note that you can remove only the last line entered. Please specify the participating organisations that have a significant contribution in terms of potential impact and transferability.

 $C$ lick  $\Box$  Add output  $\Box$  to add more Intellectual Outputs to the project.

## <span id="page-30-0"></span>G.2. Multiplier Events

**Important note:** Multiplier Events are only available to projects producing Intellectual Outputs. The aim of a Multiplier Event is to share Intellectual Outputs to individuals and organisations outside of the project. Multiplier Events should disseminate and increase the impact of Intellectual Outputs. Other dissemination activities will be supported via Project Management and Implementation funds.

#### **Do you plan to include Multiplier Events in your project?**

Please click on the appropriate button to answer 'Yes' or 'No' to including Multiplier Events in your project. If you answer 'No' please continue to section 'G.3.Learning, Teaching, and Training Activities'.

If you select 'Yes' additional questions will appear on the form. Please input the information in the below section: Multiplier Events.

Multiplier Events are events organised by the partnership, e.g. conferences, seminars or meetings, that are directly associated to one or more of the Intellectual Outputs developed through the work of the project. If you are not planning to hold any Multiplier Events, you do not need to complete this section. However, if you do not complete this section you cannot request funding for Multiplier Events retrospectively.

The aim of a Multiplier Event should be to disseminate Intellectual Output(s) developed as part of the project to a wider audience. Multiplier Events should involve a large number of participants from organisations that are not directly involved with the partnership itself. Such events can be organised at national or transnational level. Multiplier Events can take place in the following venues:

- Countries of the organisations participating in the project.
- At the seat of an Institution of the European Union, even if in the project there are no participating organisations from the country that hosts the Institution.
- **i** in the country of any of the associated partners involved in the Strategic Partnership, if duly justified in relation to the objectives of the project

For more information on eligible venues for activities under this type of project, please see page 113 of the 2018 [Programme Guide.](http://ec.europa.eu/programmes/erasmus-plus/sites/erasmusplus/files/files/resources/erasmus-plus-programme-guide_en.pdf)

Both the profile and number of participants will have to be justified, as well as the approach to attract and involve the relevant external organisations and stakeholders.

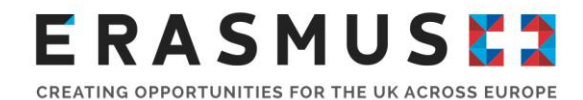

**Important note:** Funding under Multiplier Events **cannot** be used to cover the costs for travel and subsistence of representatives of participating organisations involved in the Erasmus+ project. You should not include individuals from the Erasmus+ project as a participant number total for the event. Travel and subsistence costs of participants coming from partner organisations could be paid from the Project Management and Implementation budget or it could be seen as a self-contribution of the partner organisation themselves.

If you select 'yes' and want to add a Multiplier Event(s) you can add details by clicking on the 'Add Event' button and complete as indicated. Some fields complete automatically. You can add more events as you develop your application; however you can remove only the last event added. You can also use the 'Remove Event' to delete any events added incorrectly.

If you do add an event(s) you should complete the following information:

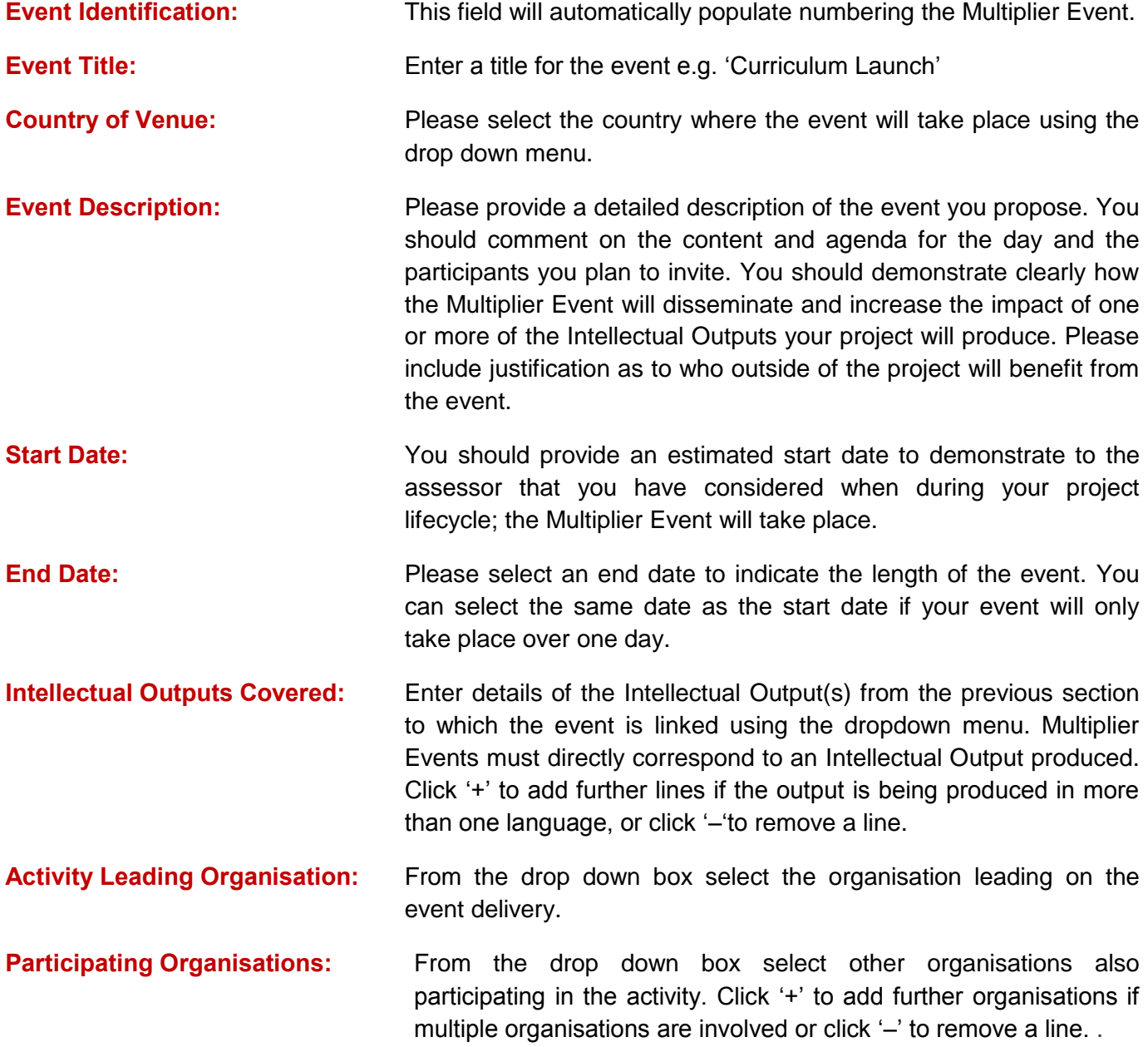

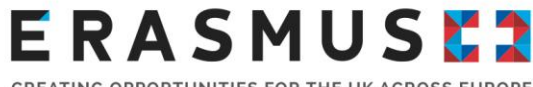

#### CREATING OPPORTUNITIES FOR THE UK ACROSS EUROPE

## <span id="page-32-0"></span>G.3 Learning, Teaching, Training Activities

These activities include the Learning, Teaching and Training of staff and learners that would be organised, as an essential part of and contributing directly to, the main objective of the Strategic Partnership and would involve transnational travel of participants. You need to make it clear how any planned activities contribute to the wider project outcomes. Please note, activities of learners as well as long-term activities of staff or youth workers from or to Partner Countries are not eligible.

**Do you plan to include transnational learning, teaching or training activities in your project?**

If you select 'no' please progress to section 'H. Follow up'. If you select 'yes' and want to add a Learning, teaching, training Activity(s) you can add details by clicking on the 'Add Event' button and complete as indicated. Some fields complete automatically

**What is the added value of these learning, teaching or training activities (including long-term activities) with regards to the achievement of the project objectives?**

Here you need to detail how activities you are planning will contribute to the achievement of the overall project objectives.

#### **Please describe each of the Learning, Teaching or Training activities you intend to include in your project:**

It should be clear from each activity that it adds value and contributes to the overall objectives presented above. To add details, click on the 'Add Activity' button and complete as indicated. Some fields will populate information automatically. You can add more outputs as you develop your application; however you can remove only the last activity added.

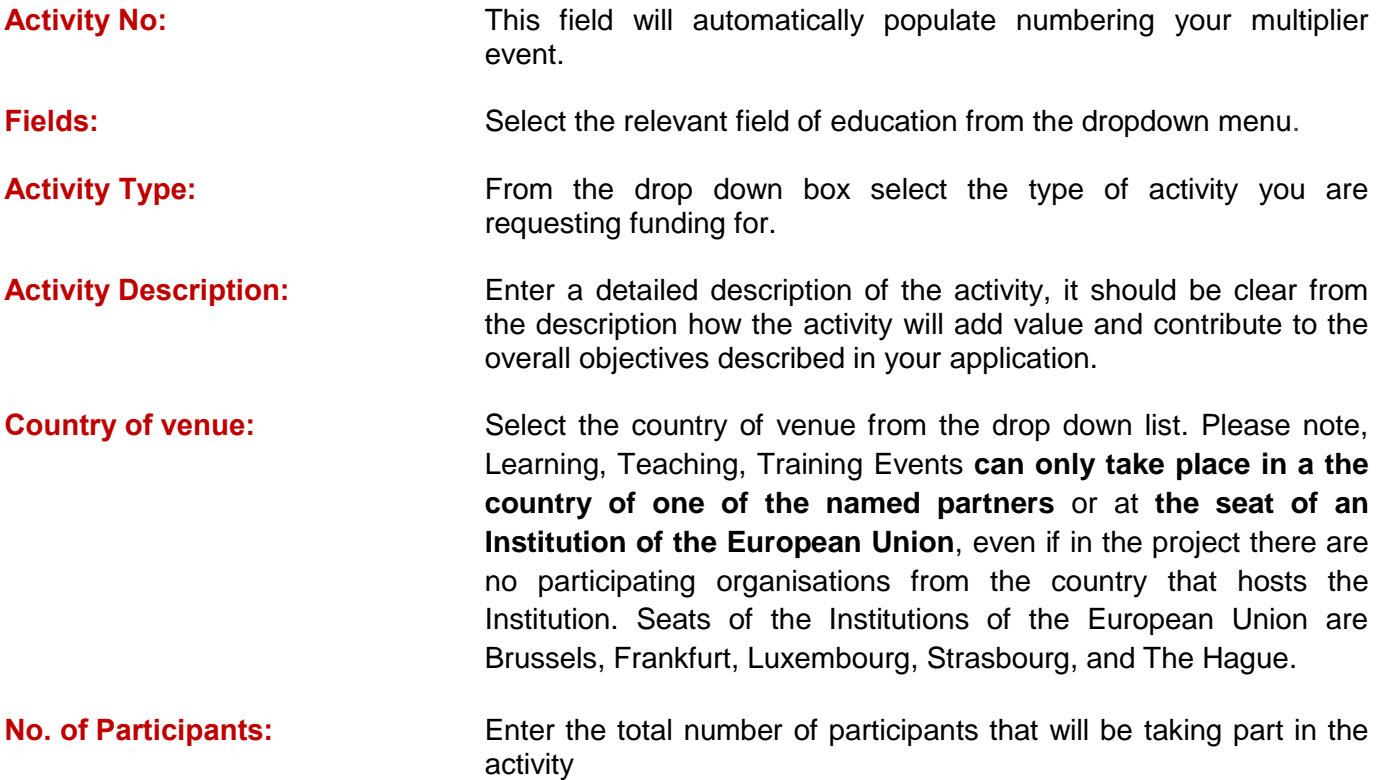

**Participants with Special Needs (out of total number of participants):**

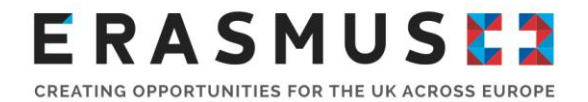

Enter the number of participants with special needs (out of the total number of participants).

#### **Accompanying Persons (out of total number of participants):**

Enter the number of accompanying persons (out of the total number of participants).

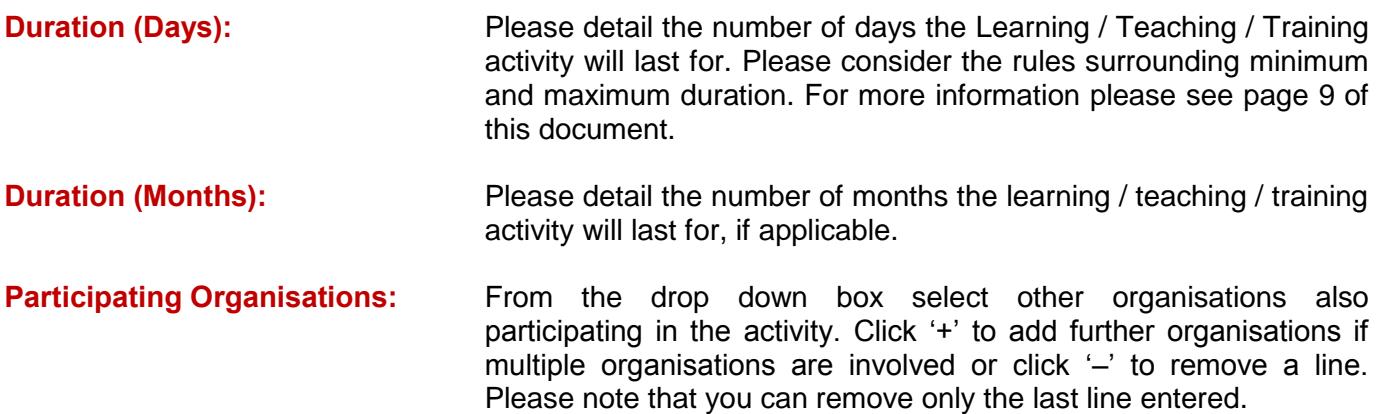

**How will you select, prepare and support participants and ensure their safety? Please describe the practical arrangements including training, teaching or learning agreements, if applicable.**

Please outline the training plan for participants. This plan should detail what training will be provided, when and by whom. Please include not only task-based training to ensure participants' safety and ability to engage with activities, but provide adequate support for the intercultural and linguistic learning expected. Preparation could include activities such as linguistic training, virtual mentoring and/or collaboration with partner organisations, briefings, pre-departure assessments, domestic training, job shadowing or teaching assignments and activities.

Why not ask students to support other students, teachers and staff with preparation before activities? It's a great way to engage students in the project from the very beginning.

You should outline the risks you identify in this project, in relation to tasks, participants and location, as well as your plans for mitigating these risks to ensure the safety of all involved. In this section of the application you should also discuss your organisation's emergency procedures and a code of behaviour for participants. Please also evidence your plans for obtaining suitable insurance for participants and managing any additional visa requirements and legal aspects.

We recommend that you plan to comply with UK legislation and consider relevant national legislation in the country of each partner. In the UK, this includes the UK Data Protection Act 1998, and legislation/statutory guidance relevant at any time to the safeguarding and protection of children and vulnerable adults (for example, the UN Convention on the Rights of the Child and the Children Act 1989, Safeguarding Vulnerable Groups Act 2006). If your application is successful, the signed Grant Agreement includes the following statement: "The beneficiaries shall have in place effective procedures and arrangements to provide for the safety and protection of the participants in their project".

Consider the Foreign & Commonwealth Office's (FCO) travel advice for the countries to which you will travel or send participants, or travelling through. We will ask you to observe their guidance: [www.gov.uk/foreign-travel-advice](http://www.gov.uk/foreign-travel-advice) and may not fund mobility in cases where the FCO advises against it.

**Please also describe the arrangements for recognition or validation of the learning outcomes of the participants in learning, teaching or training activities. Will your project make use of** 

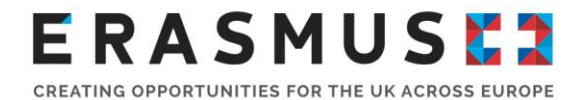

#### **European instruments like Europass, ECVET, Youthpass, ECTS etc. or any national instruments/certificates?**

Please indicate how the learning outcomes from these Learning, Teaching or Training activities will be recognised and validated, and if appropriate which European or national mechanisms will be used to do this.

## <span id="page-34-0"></span>H. Follow-up

## <span id="page-34-1"></span>H.1. Impact

Impact assessment is the process of examining the effect of the Erasmus+ activities on individuals, organisations and society. The effects could be positive or negative, intentional or accidental, short or longterm. We have developed our own [Impact+ Exercise](https://www.erasmusplus.org.uk/impact-assessment-resources) to help applicants think about the impact of their project. You can find it on our [resources](https://www.erasmusplus.org.uk/impact-assessment-resources) page along with other useful documents and links.

In this section you should discuss how your Erasmus+ project will / may have an impact on the following:

- **Learners**
- **Staff**
- The whole organisation / institution
- The Local Community
- **Wider School Network**
- **-** Contribute to Erasmus+ Programme and European Union objectives

You should explain the expected outcomes for participants; resulting from their mobility, planned learning and active involvement and participation in the project. Examples could include improved knowledge; newly acquired or developed skills and changes in attitude or behaviour. These outcomes may have a further impact on their employment status, role delivery, and ability to access further education, wellbeing or lifestyle. Please note the most relevant and realistic outcomes for your project.

Aside from the impact on individuals, you should discuss the impact you expect the project to have on your organisation(s) and learners. This could take many forms: perhaps changes in management structure, in curriculum content, in European links, in having a more engaged staff, and so forth. You should include an estimate in terms of quantity – how many people the organisation intends to reach through implementing the project.

Good projects will look further than just the individual and will widen the impact of their activities by supporting the transfer of knowledge across departments, organisations and into the wider community or even at a European level.

#### **What is the expected impact on the participants, participating organisations, target groups and other relevant stakeholders?**

Please provide an explanation of expected impact on all participating organisations, target groups and other relevant stakeholders. Is the impact likely to occur during the project and continue after it has ended?

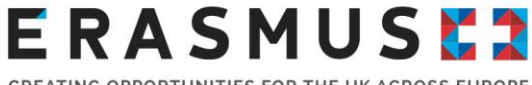

#### CREATING OPPORTUNITIES FOR THE UK ACROSS EUROPE

#### **What is the desired impact of the project at the local, regional, national, European and/or international levels?**

Please consider the likely scope of your project and describe the desired impact at the local levels and beyond. Please be clear where the impact will be strongest. Depending on the size and scope of your project, you should show how any innovations may have impact on systems or policies, and how it may connect with other Erasmus+ and EU activity.

#### **How will you measure the previously mentioned impacts?**

How will you know whether you have achieved the expected impacts? Please describe the means you will use, and, if known at this stage, your indicators of achievement, or how you will develop them. You may choose to measure impact both within the period of EC funding and after funding is completed.

For more information about assessing impact and useful resources please visit the [Impact](https://www.erasmusplus.org.uk/impact) section of the [Erasmus+](https://www.erasmusplus.org.uk/) website.

### <span id="page-35-0"></span>H.2. Dissemination and Use of Project Results

The Erasmus+ programme has a renewed interest in dissemination. Your application should have a plan in place to share the outcomes of your project. A good dissemination plan will share the results and outputs of the project; not just inform people that the project has taken place.

Your plan should include:

- **n** measureable, realistic objectives;
- a timetable (you can add dissemination activities to your 'Timetable of Activities' template);
- resource planning;
- **i** involvement of target groups if possible.

The diagram below shows how an Erasmus+ project's results could be shared widely at an institutional, local and European level. No two dissemination plans will be the same. What is important is that your dissemination plan is realistic and relevant to the size and scope of the project that you plan to deliver.

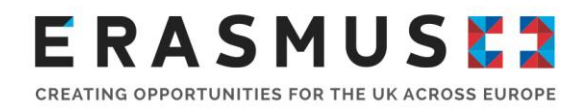

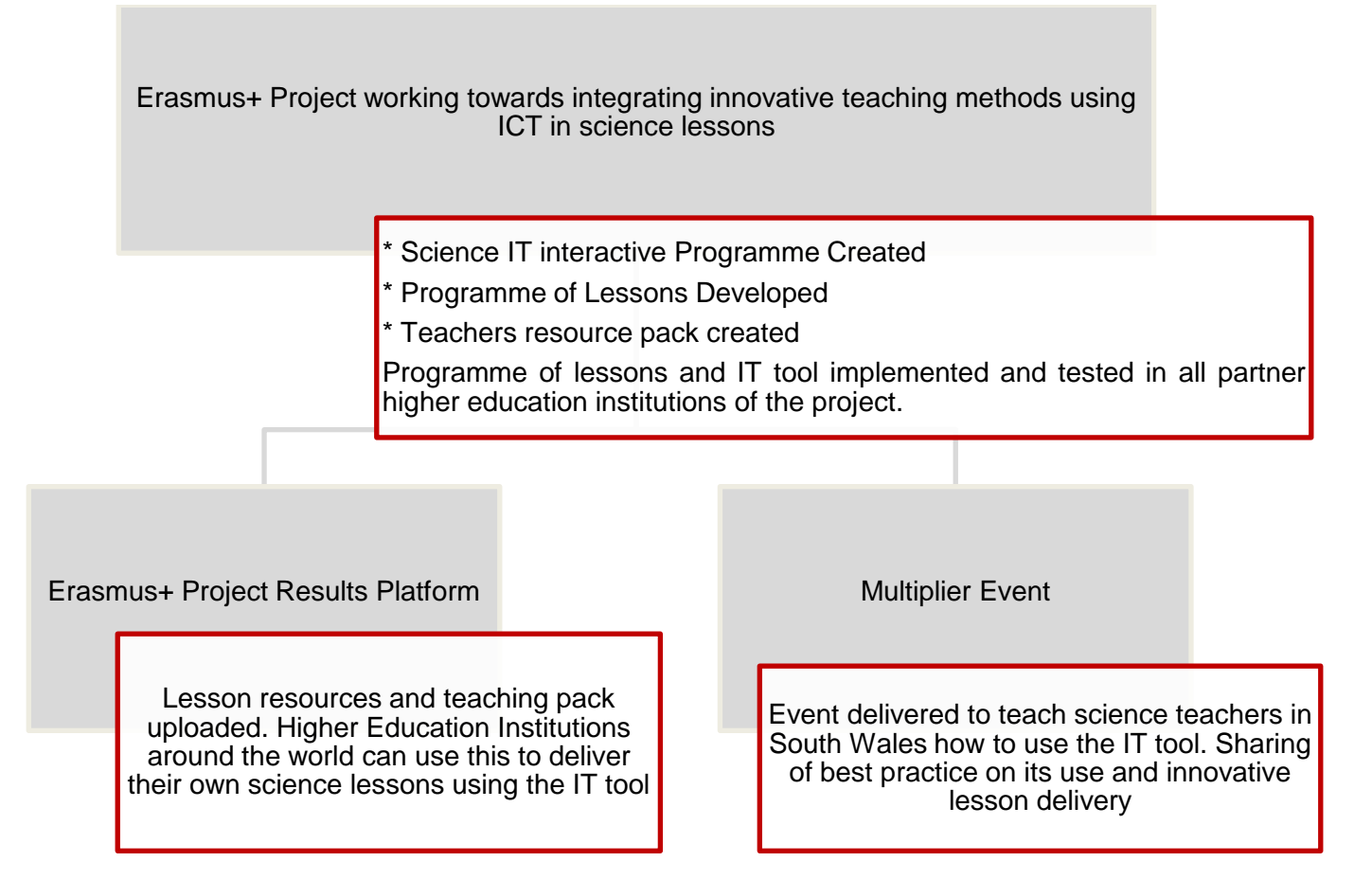

What dissemination activities you carry out are up to you. Some of the most common are: presentations, conferences and workshops; creating manuals, booklets or newsletters; creating press releases and giving these to local media; creating new courses or training material; and creating web pages.

It should be clear how you will raise awareness, share concepts or solutions, policy or practice through these dissemination activities. For more information on dissemination, please read "Annex II – dissemination and exploitation of results - A practical guide for beneficiaries" on page 307 - 312 of [2018](https://ec.europa.eu/programmes/erasmus-plus/sites/erasmusplus2/files/erasmus-plus-programme-guide2_en.pdf)  [Programme guide](https://ec.europa.eu/programmes/erasmus-plus/sites/erasmusplus2/files/erasmus-plus-programme-guide2_en.pdf)

#### **What will be the target groups of your dissemination activities inside and outside your partnership? Please define in particular your target audience(s) at local/regional/national/EU level and motivate your choice**

Please explain your choice of target audiences. These might include your own organisations, beneficiaries of your activities, stakeholders, decision makers, the press, the general public.

#### **Which activities will you carry out in order to share the results of your project beyond your partnership?**

You should describe the activities you intend to carry out, linking them to your project activities and outputs (i.e. show how they are relevant). You should also describe the means and channels you will use (media channels, events, etc.). How will you monitor your dissemination activities throughout the project? Include a timetable for activities, including any monitoring. If relevant, explain how your plans might change in line with the changing needs of target groups or other aspects of the external situation.

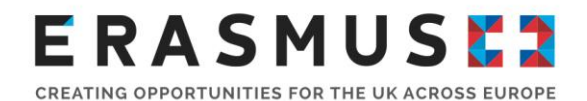

Consider the appropriateness of the dissemination method based on the different profiles of your target groups.

You should include a rough timetable. You may use a wide variety of media. Innovative means of dissemination are welcome. You may apply for funds to translate any materials into the languages of project partners provided it is clear why the partners cannot do this by themselves.

**Who will be responsible for the dissemination activities within your partnership and which specific expertise do they have in this area? What resources will you make available to allow for the proper implementation of your dissemination plans?**

You are asked to explain which partners will undertake the dissemination activities, what expertise they will bring, and what resources (staff days as well as physical resources) you will make available to implement the plans described in this section.

**Erasmus+ has an open access requirement for all materials developed through its projects. If your project is producing Intellectual Outputs/tangible deliverables, please describe how you intend to ensure free access for the public to a digital form of this material. If you intend to put any limitation on the use of the open licence, please specify the reasons, extent and nature of this limitation.** 

Please describe your plans for ensuring that the material your project is going to produce is open for wide and free distribution and access.

#### **How will you ensure that the project's results will remain available and will be used by others?**

How will you make sure your results are widely available in the long term? For example, giving open access to any resources that you have developed or making sure innovation becomes integrated into the practice of different organisations.

#### **If relevant, please provide any other information you consider appropriate to give a full understanding of your dissemination plan and its expected impact (e.g. how you have identified which results are most relevant to disseminate; how you will ensure the involvement of all partners; how you see synergies with other stakeholders, etc.)**

This may include, for example, giving open access to resources you have developed, or making sure innovation becomes integrated into the practice of different organisations.

You may add any further information in the last part of this question, with reference especially to the selection criteria and the 2018 Programme Guide.

### <span id="page-37-0"></span>H.3 Sustainability

Sustainability can be interpreted as the continuation of the project's activities, outcomes and impact after Erasmus+ funding has finished. Sustainability includes, but is not confined to, further financing of the activities. It can also refer to the integration of results and innovation into the management or pedagogy of participating organisations and ways in which new curricula etc. will be updated.

**What are the activities and results that will be maintained after the end of the EU funding, and how will you ensure the resources needed to sustain them?**

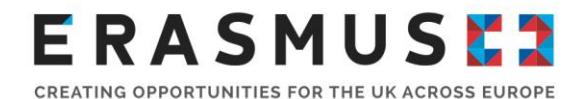

Please explain which aspects of your project you plan to maintain after funding finishes. How you will you do this? What resources, including financial resources will you use to assure sustainability? You may wish to refer to your dissemination activities and the use of results described in the previous section.

## <span id="page-38-0"></span>I. Budget

The Erasmus+ grant is intended as a contribution to your project costs and may not cover the total cost of your project. An EU grant is an incentive to carry out a project which would not be feasible without this financial support, and is based on the principle of co-financing. Co-financing means that the EU grant may not finance the entire costs of the project; the project must be funded by sources of co-financing other than the EU grant.

When applying for a Key Action 2 project you may be eligible to receive funding for the following budget categories:

- Project Management and Implementation
- **Transnational Project Meetings**
- **Intellectual Outputs**
- Multiplier Events
- For learning, teaching training activities:
	- **Travel**
	- **Individual Support**
	- **E** Linguistic Support
	- **Exceptional Costs**
- **Special Needs Support**
- **Exceptional Costs**

Applicants must calculate a project's provisional budget at the application stage according to the rates outlined in the following pages of this guidance. Please note: if you miscalculate your budget and request less than you are entitled to, you will only receive up to the amount requested. You must ensure that the budget provided is consistent with the activity described in your application form.

The total project grant possible is a variable amount, defined by multiplying 12 500 EUR by the duration of the project (in months), and capped at 450 000 EUR for projects with duration of 36 months. Some of the maximum amounts are capped per month and are calculated following a pro-rata approach, so that the grant awarded divided by the number of months results in a maximum of 12 500 EUR.

Note that as well as contributions to unit costs, there is an overall ceiling for specific budget lines in order to prevent disproportionate amounts of spending on one type of activity. Your budget should be appropriate to your activity, and demonstrate cost effective use of resources. Several of the budget lines are conditional on your demonstration that it will add value.

Some fields of the budget section fill automatically from the details of your activities. The European Commission's [technical guidelines](https://erasmusplus.org.uk/key-resources#technical-guidelines) contain more detailed technical advice and guidance on completing the budget section of the eForm.

Please note that we cannot award any funding over the amount requested, so please ensure that you check your budget thoroughly before submitting the eForm.

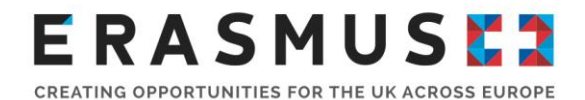

**Important note:** When completing the budget section, automatic calculations will only take place when you press the 'Validate' button on the relevant page of the eForm. You will need to be connected to the internet for the page to update, and you will need to press the 'Validate' button on each of the budget pages as you progress through the eForm.

## <span id="page-39-0"></span>I.1. Project Management and Implementation

A monthly grant is paid to each participating organisation – 500 Euros per month to the coordinator and 250 Euros to other partners. The eForm will populate automatically according to the number of participating organisations and project duration. Please check carefully and validate before moving on to the next section.

Please note: these funds are not paid to the bank account of the beneficiary monthly. They are incorporated into the grant total, which is subjected to a pre-financing and final payment schedule. For projects involving more than ten partners, the monthly grant is limited to the equivalent of ten participating organisations.

## <span id="page-39-1"></span>I.2. Transnational Project Meetings

This is an amount paid as a contribution towards travel and subsistence for project meetings between partners, hosted by one of the participating organisations. Grants are paid according to a contribution to unit costs per participant to cover travel and subsistence, with a different contribution to unit costs for short and long distance travel.

**Please note:** This budget section is for the travel of people to attend transnational project meetings (for planning and coordination purposes only). This budget cannot be used to fund the travel associated with the actual implementation of any learning / teaching / training activities.

Click on the '+' button to begin adding details of meetings each organisation in the partnership will attend. Funding amounts will automatically populate fields as you add information. Continue to click the '+' button to add new lines, or the '–' button to remove a line.

**PIC of Sending Organisation:** From the drop down box select the sending organisation

#### **Country of Organisation:**

**Total No. of Participants:** Enter the total number of participants that will be attending all of the meetings; for example, if you are having four project meetings over the duration of the project, and there will be three people attending each meeting, you would enter 12.

**Distance Band:** Please select the distance band according to the Distance Band [Calculator.](http://ec.europa.eu/programmes/erasmus-plus/tools/distance_en.htm) To use the distance band calculator enter the location of the sending organisation in the 'From' box, and the location of the receiving organisation or training course location in the 'To' box. You must then press calculate. Please then select the distance band in the application form that correlates to the distance displayed in the calculator. **Do not double the number when choosing the distance band in the application form.**

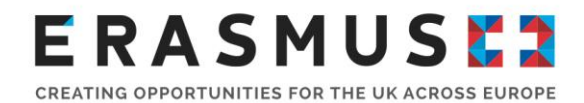

The example below displays travel from Cardiff to Gandia (Spain). The distance band  $\frac{1}{2}$  soo-1999 km  $\frac{1}{2}$  would be selected in the

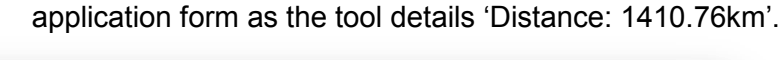

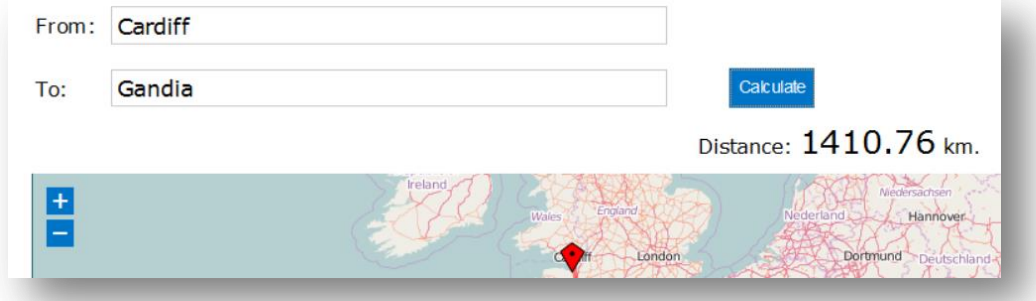

**Important note:** It is essential that your organisation checks the relevant distance band on the European Commission's [Distance Band Calculator.](http://ec.europa.eu/programmes/erasmus-plus/tools/distance_en.htm) If the incorrect distance band is selected, the UK National Agency cannot increase the funding permitted for travel. If too high a distance band is selected, the UK National Agency will reduce the budget accordingly.

## <span id="page-40-0"></span>I.3 Intellectual Outputs

Staff costs for **Managers** and **Administrative Staff** are already covered through the Project Management and Implementation budget but may be eligible for funding if their role working on the Intellectual Output is distinctly different from their regular role as project manager or administrator of the project as a whole. In order for funding for staff time against staff types **Managers** and **Administrative Staff** to be granted, clear and explicit justification must be given in the application covering the above criterion.

Intellectual Output staff time is designed to cover the specific amount of time taken away from staff members' normal day jobs to work on the Intellectual Output. **Categories of staff time must be selected based on the type of work the staff member will be performing while working on the project**. The category for staff time selected **should not** be based on the staff member's role within the organisation.

Grants are paid per participant per working day by country group, with four categories of the type of work) and four groups of countries. You need to enter the following information, referring back to the plans outlined earlier in your application:

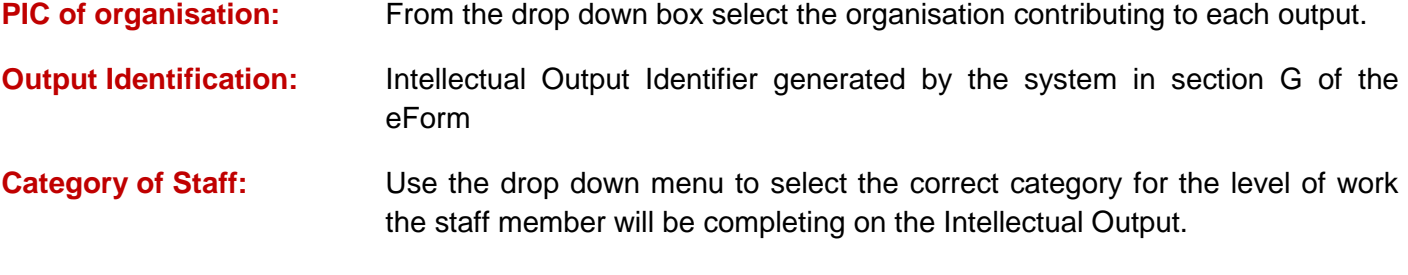

**Country of the organisation:** Populates automatically based on information from the PIC of organisation entered.

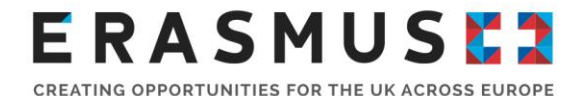

**No. of Working Days:** The number of working days each category of staff per organisation will spend working on the Intellectual Output.

The funding amounts in the grey fields will then automatically populate the remaining fields. Continue to click the '+' button to add new lines, or the '-' button to remove a line. Please check your information and then validate it.

### <span id="page-41-0"></span>I.4 Multiplier Events

#### **Multiplier Events are only applicable to projects supporting innovation that include intellectual outputs as part of the project.**

The grant support for Multiplier Events is limited to a maximum amount of 30,000 Euro per project regardless of its duration and costs for Multiplier Events can only be claimed by one partner named in the project. This is a contribution to the cost of organising a national or transnational event such as a conference or seminar aimed at sharing and disseminating the Intellectual Outputs developed by your project. As a reminder, you can apply for funding under this category only if it is in direct relation to the Intellectual Outputs of your project. A project that has not applied for funding for Intellectual Outputs cannot apply for funding to support the organisation of a Multiplier Event.

**Important note:** It is not possible to claim travel and subsistence costs for individuals representing organisations that are listed as partners or coordinating organisations of an Erasmus+ project. Travel and subsistence costs for participants from partner organisations could be paid from the Project Management and Implementation budget category or it could be seen as a self-contribution of the partner organisation themselves.

Click on the '+' button to begin adding details.

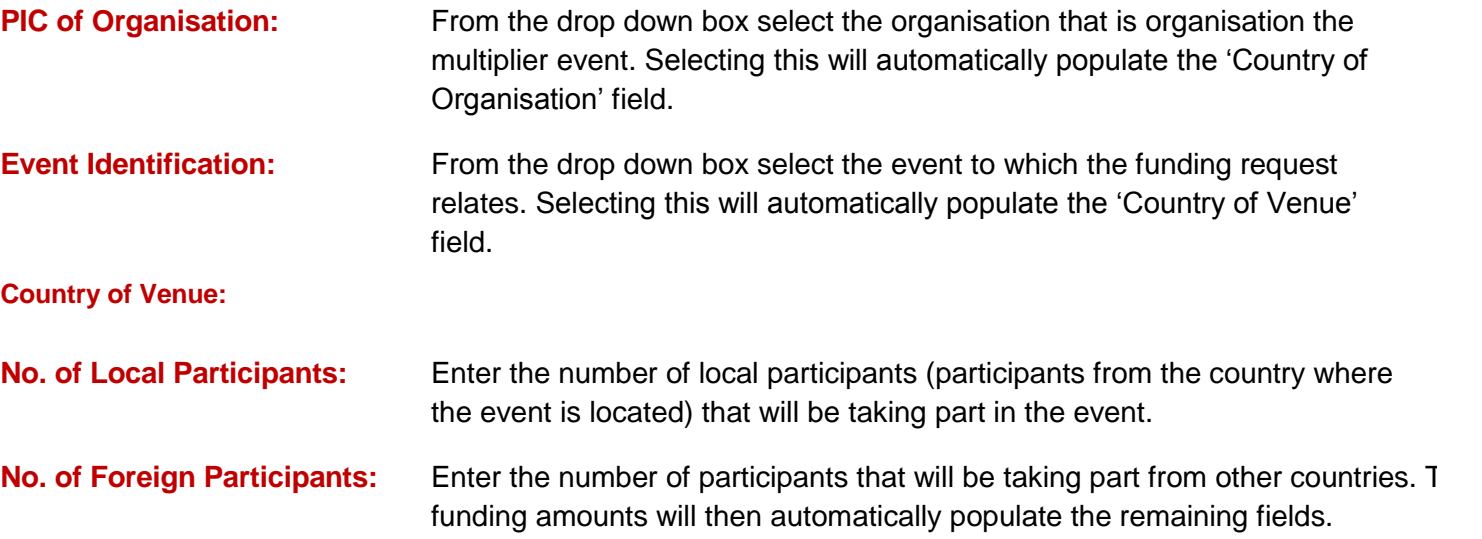

The funding amounts in the grey fields will then automatically populate the remaining fields. Continue to click the '+' button to add new lines, or the '-' button to remove a line. Please note that you can remove only the last line entered. Please check your information and then validate it.

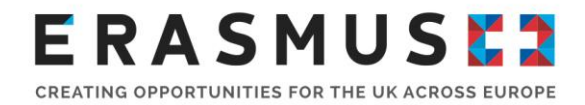

## <span id="page-42-0"></span>I.5 Learning / Teaching / Training activities

## <span id="page-42-1"></span>I.5.1. Travel

Travel grants are paid using distance bands (see page 123 of the 2018 [Programme Guide\)](https://ec.europa.eu/programmes/erasmus-plus/sites/erasmusplus2/files/erasmus-plus-programme-guide2_en.pdf). You need to enter the following information, referring back to the plans outlined earlier in your application:

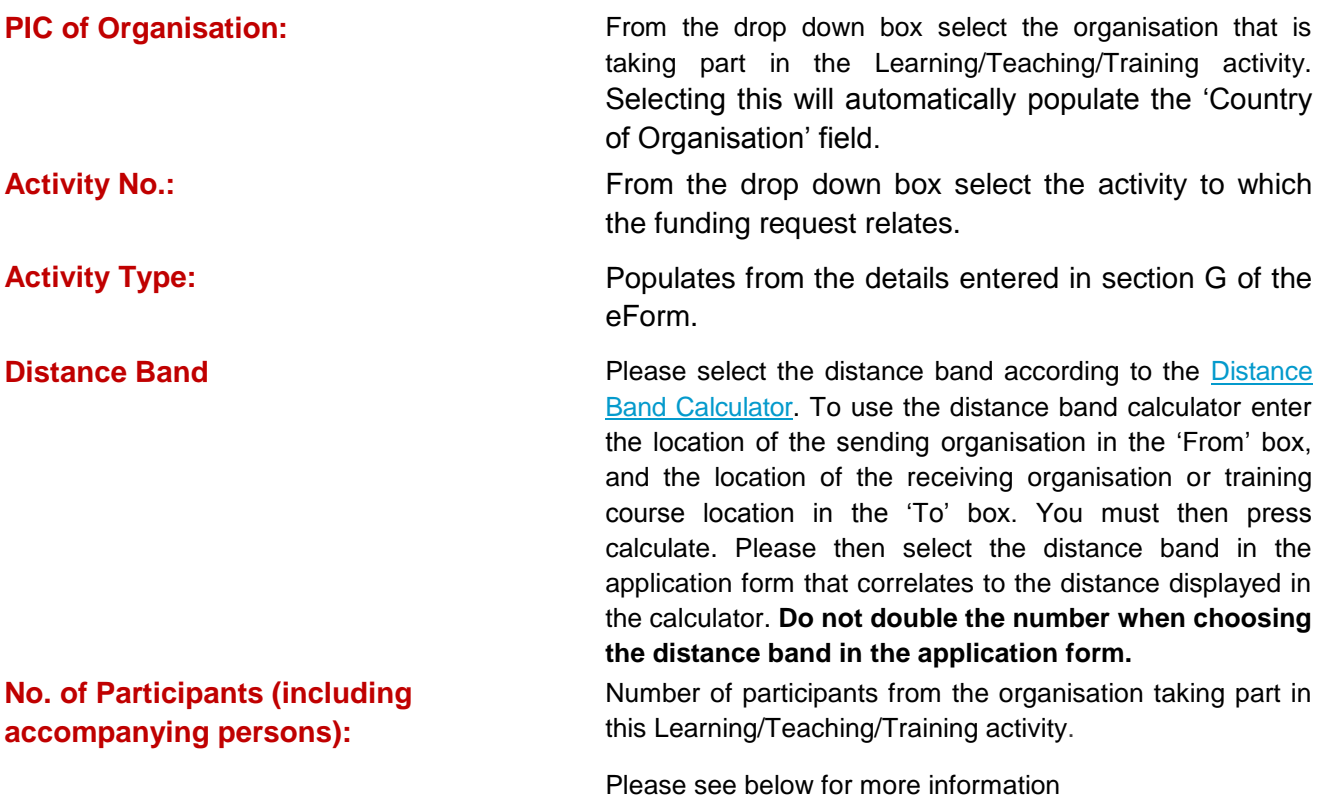

### <span id="page-42-2"></span>1.5.2 Individual Support

This is a contribution to participants' subsistence costs during the learning/ teaching / training activities. Depending on the information input under the G.3. 'Learning / Teaching / Training Activities' section.

Depending on the activities listed in G.3. 'Learning/Teaching/Training Activities', this section of the application may be split into two sections, **Long-term leaning / teaching / training activities and Short-Term learning / teaching / training activities**.

**Long-term learning / teaching / training activities:** Individual Support is paid as a contribution to unit costs grant based on the destination of the activity. You need to enter the following information, referring back to the plans outlined earlier in your application:

Click on the '+' button to begin adding details.

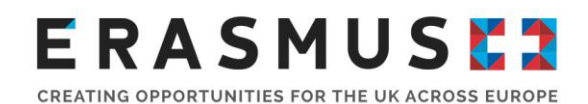

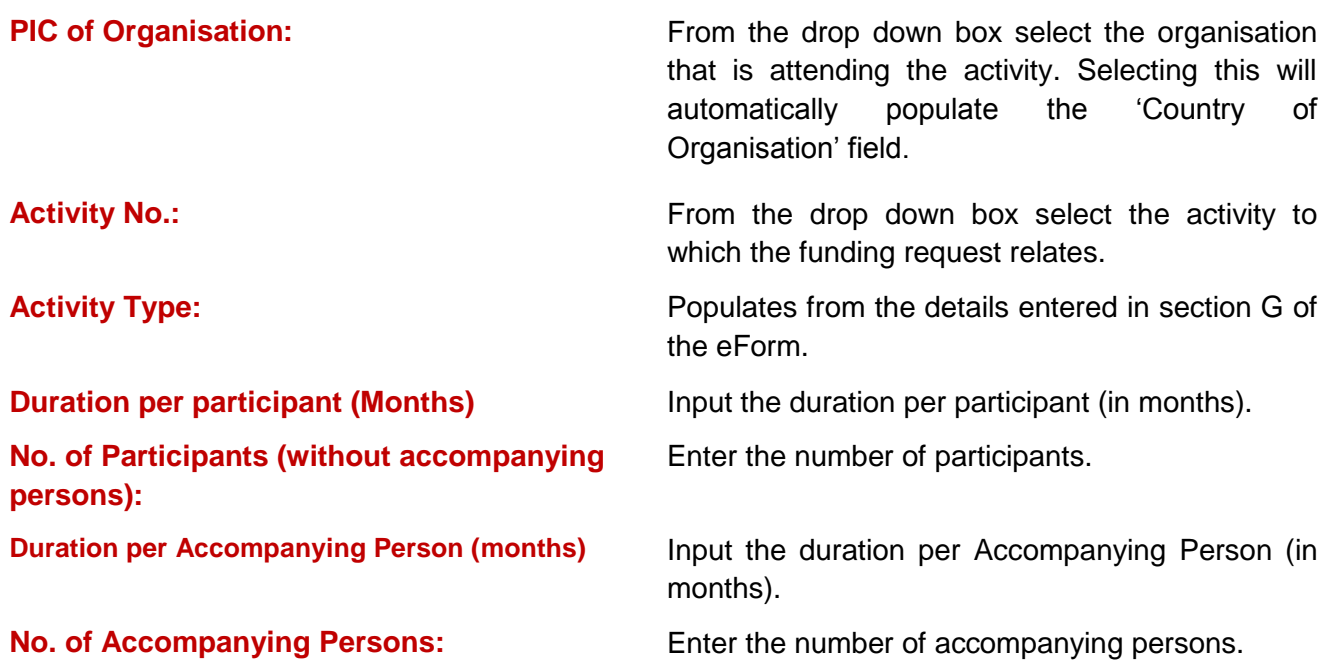

The funding amounts in the grey fields will then automatically populate the remaining fields. Continue to click '+' to add new lines or '–' to remove a line. Please note that you can remove only the last line entered.

**Short-term learning/teaching/training activities:** Individual Support is paid as a daily grant;

Click on the '+' button to begin adding details.

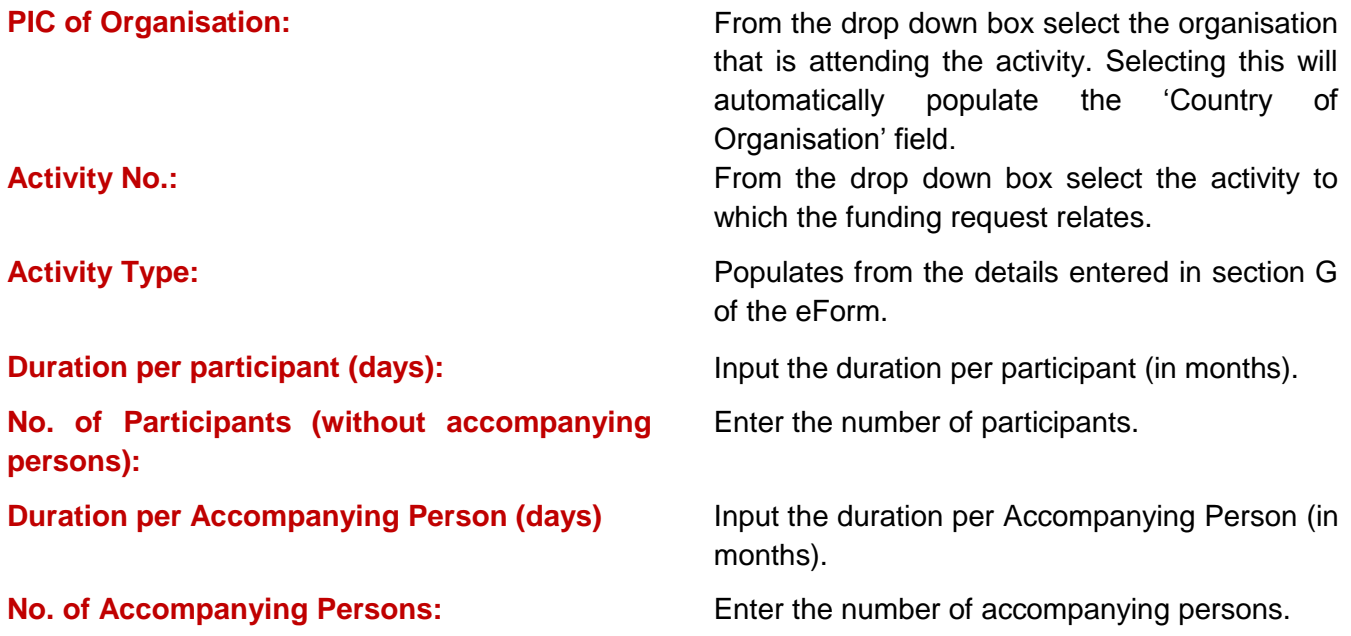

## <span id="page-43-0"></span>I.5.3. Linguistic Support

A flat rate grant of €150 for Linguistic Support is paid to each participant in Long term Mobility (**only for activities lasting between two and 12 months per participant**). Linguistic support is available for eligible participants to improve their knowledge of the language of instruction or work.

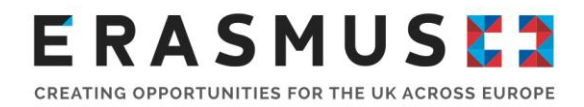

Click on the '+' button to begin adding details.

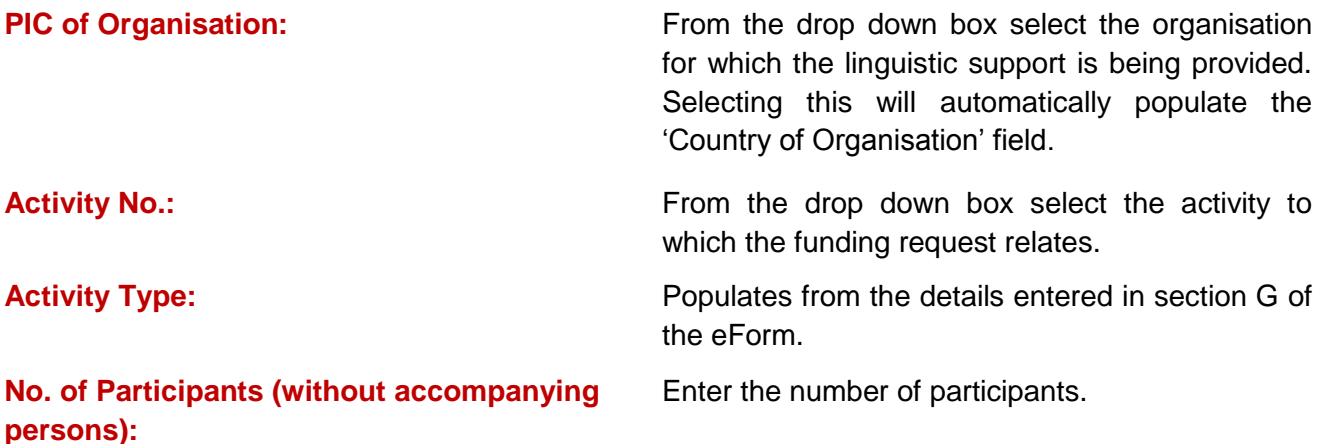

The funding amounts will then automatically populate the remaining fields. Continue to click '+' to add new lines or '–' to remove a line. Please note that you can remove only the last line entered. Please check your information and then validate it.

## <span id="page-44-0"></span>1.5.4. Exceptional Costs for Expensive Travel

Click on the '+' button to begin adding details.

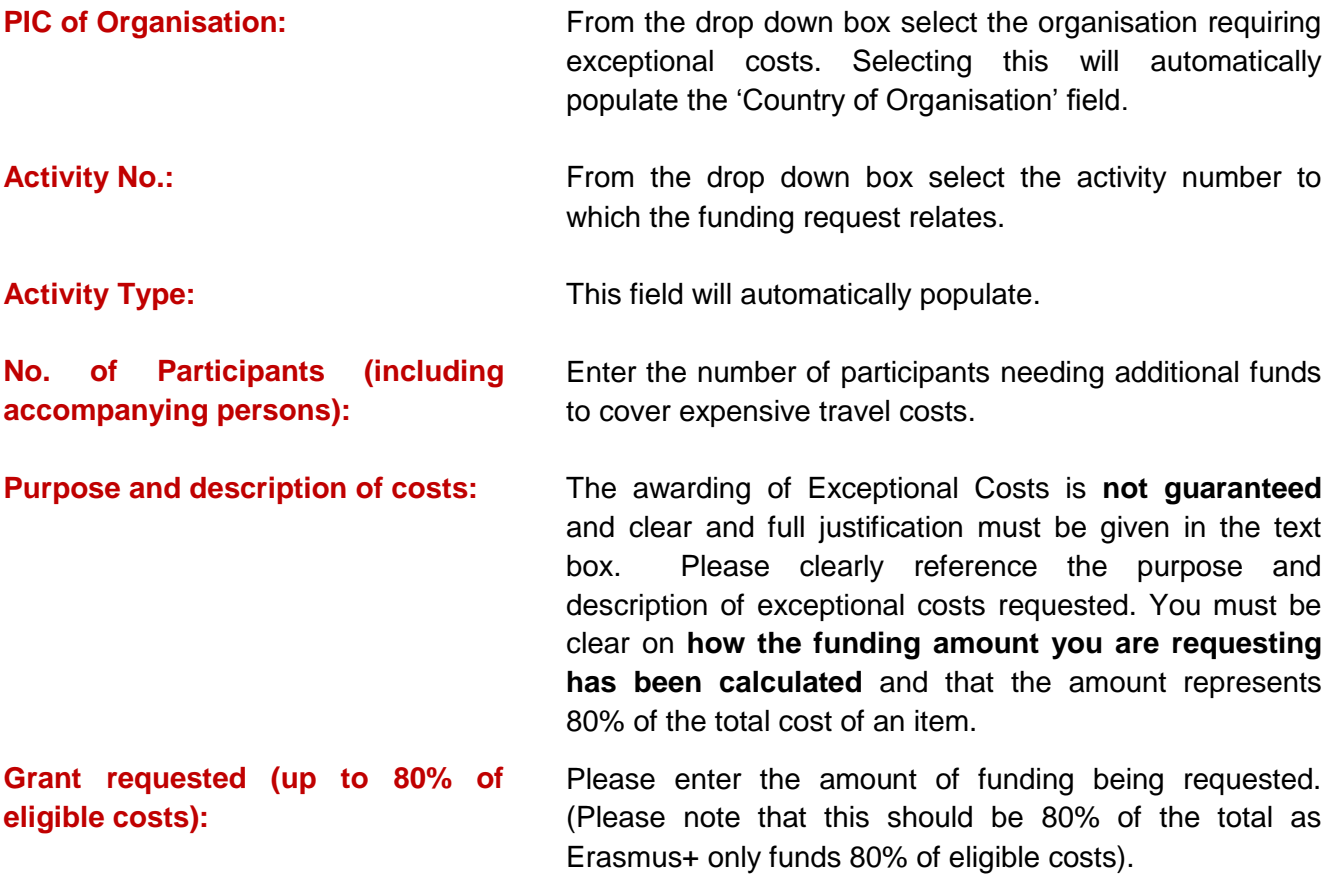

# ERASMUSER

CREATING OPPORTUNITIES FOR THE UK ACROSS EUROPE

## <span id="page-45-0"></span>I.6. Special Needs

Special needs support refers to any costs directly relating to participants with disability or other specific needs for which additional costs will be incurred. A person with specific needs is defined as a potential participant whose individual physical, mental or health-related situation is such that his/her participation in the project would not be possible without extra financial support. Special needs support is calculated on an actual cost basis and will be assessed case-by-case.

The individual situation should be described and the particular needs and extra costs linked to the situation should be detailed in the application form. Based on these explanations and the availability of funding the UK National Agency will be able to determine whether extra support can be granted. You should also bear in mind that assessors can reduce this amount accordingly if the request is too large or clear justification has not been provided in the application form.

All fields apart from the '**Activity No'**, '**Description of Costs'** and '**Total Grant Requested'** will be prefilled for applicants. Applicants can use the '+/-' button to add or remove flows as necessary.

Applicants should use the box below the budget tables to include any comments or justification to support the grant requested.

**Important note:** Special needs support cannot be applied for retrospectively. If there is a high possibility that special needs support will be needed in order for a participant to take part in a mobility, please ensure that the need for additional financial support is motivated and justified in the application. If your project is funded, but the mobility of a participant requiring special needs support is not realised, the support allocated under this budget category will be deducted from your final grant payment or recovered by way of invoice.

## <span id="page-45-1"></span>I.7. Exceptional Costs

The awarding of Exceptional Costs is not guaranteed. When adding Exceptional Cost items, clear and full justification must be given in the text box below the Exceptional Costs section of the budget and in the appropriate areas of the application form. You must itemise and explain all exceptional costs clearly.

Exceptional Costs are based on actual costs and must be supported by invoices and receipts at Final Report stage. Please clearly reference the section of the eForm where justification is given for each Exceptional Cost that is being requested.

Before requesting Exceptional Costs please check whether the costs cannot be covered under any other budget categories, such as the Project Management and Implementation budget.

Exceptional Costs can be requested only if they are critical to the success of the project and are services/goods/items that cannot be provided by the organisations involved in the project. Clear justification must be given within the application form that these conditions have been met.

Exceptional Costs, if eligible, can provide up to a maximum of 75% of the real cost of services/goods/items that would have to be sub-contracted or procured by the project.

**Important note:** If Exceptional Costs are not strongly justified they will be removed from the project budget and not funded.

Examples of eligible Exceptional Costs (provided sufficient justification is given):

- **the Intellectual Outputs and other key materials that the project is producing**
- equipment critical to the delivery and success of the project.

Examples of ineligible Exceptional Costs:

- **•** purchase of normal office equipment or equipment normally used by participating organisations
- **EXTERN** items that are not critical to the successful delivery of the project
- **•** catering
- Staff time for work on Intellectual Outputs or any general Project Management and Implementation activities.

You must be clear on **how the funding amount you are requesting has been calculated** and that the amount represents 75% of the total cost of an item. Clear justification as to why the organisations involved in the project cannot provide the services or goods being requested through Exceptional Costs must be given in the text box below the Exceptional Costs section of the budget and in the appropriate areas of the application form. Please clearly reference the section of the eForm where justification is given for each Exceptional Cost that is being requested.

You must demonstrate that each Exceptional Cost represents value for money.

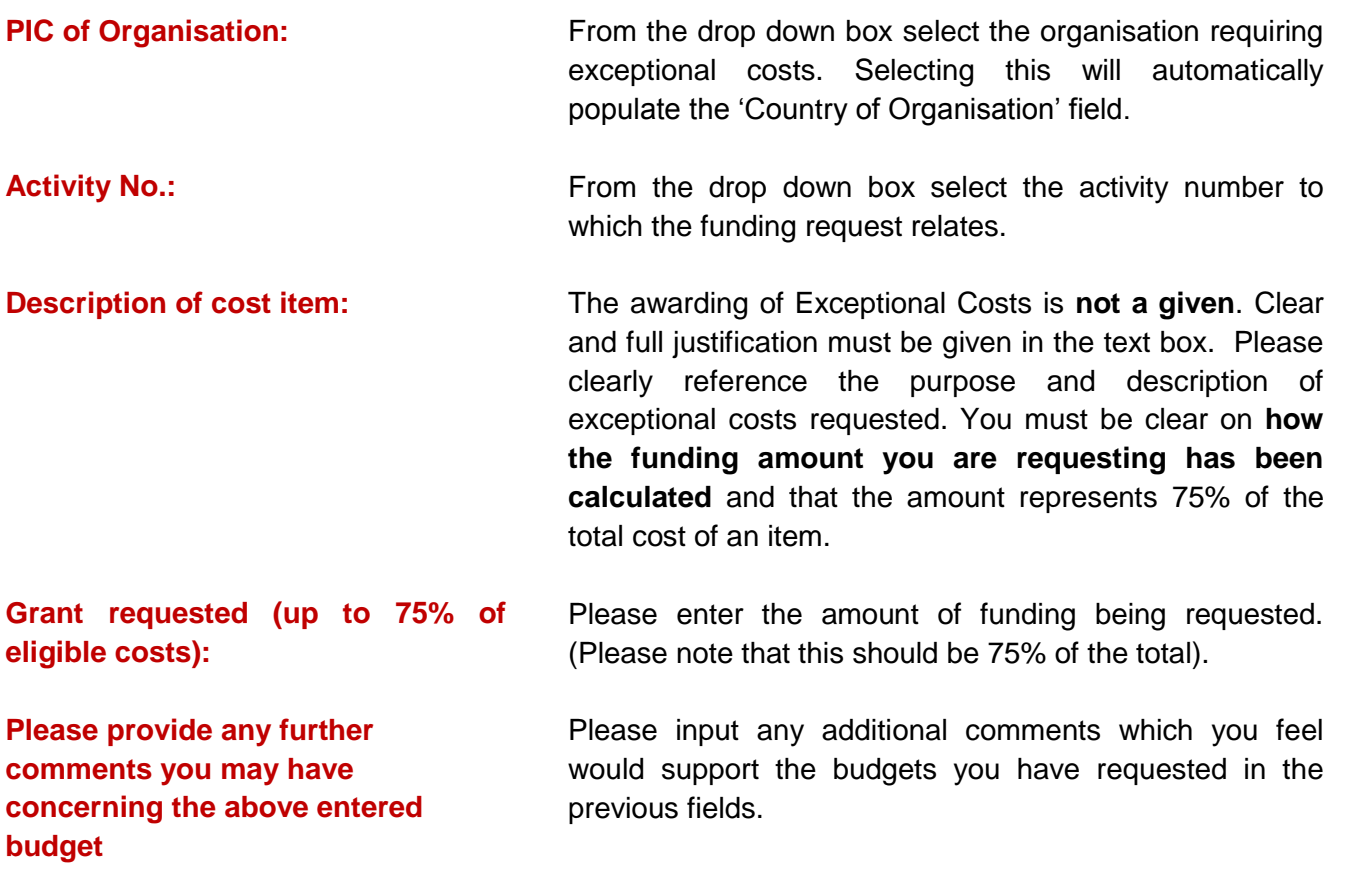

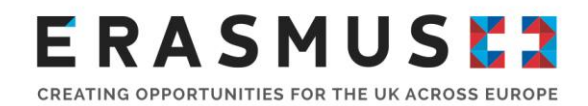

## <span id="page-47-0"></span>J. Project Summary

Applicants must provide a well written, comprehensive summary of their project within the application. Project summaries must be written in plain, clear English and free from jargon. This is of particular importance as it provides a description of the project to the general public and may be used in European Commission or National Agency publications. The summary will also be included on the [Erasmus+ Projects Results](http://ec.europa.eu/programmes/erasmus-plus/projects/) Platform.

It is important to be concise and clear and cover at least the following points:

- context/background of project;
- objectives of your project:
- number and profile of participants;
- **description of activities;**
- the methodology to be used in carrying out the project;
- a short description of the results and impact envisaged and the potential longer term benefits.

## <span id="page-47-1"></span>J.1. Summary of participating organisations

This is a pre-populated table based on information taken from sections the application. If any of the information shown in this table is incorrect, you will need to amend it in the relevant sections of the eForm.

## <span id="page-47-2"></span>J.2. Budget Summary

This table provides an overview of the activity number, activity type and grant requested for the project. If any of the information shown in this table is incorrect, you will need to amend it in the relevant sections of the eForm.

### <span id="page-47-3"></span>J.2.1. Project Total Grant

This pre-populated table contains the total combined grant requested for the project. It is important that you check this amount is correct against your own calculations and resolve any issues before submitting your application. We cannot fund any activities that are not applied for at the application stage. If any of the information shown in this table is incorrect, you will need to amend it in the relevant sections of the eForm.

## <span id="page-47-4"></span>K. Checklist

Before submitting the application, please use the below check list to make sure that your application fulfils the requirements listed. Here are some additional points to check in advance of submitting your application form:

- you have used the official Key Action 2 application form;
- all relevant fields in the application form have been complete;
- you have chosen the correct National Agency of the country in which your organisation is established;
- the application form has been completed using one of the official languages of the Erasmus+ Programme Countries;
- you have annexed all the relevant documents:

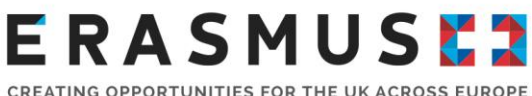

- - **Declaration of Honour signed by the Legal Representative mentioned in the application.**
	- Mandates of each partner applicant signed by both parties (recommended).
	- **Timeline for the project activities and outputs using the template provided;**
- Participating organisations have uploaded documents to give proof of their legal status in the participant portal (for more details, see the section "Selection Criteria" in Part C of the 2018 Programme Guide);
- for grants exceeding 60 000 Euro, you have uploaded the documents to give proof of your financial capacity in the participants' portal (for more details, see the section "Selection Criteria" in Part C of the 2018 Programme Guide). Not applicable in the case of public bodies or international organisations.
- **vou are complying with the deadline published in the Programme Guide;**
- you have saved or printed a copy of the completed form for yourself;
- all participating organisations have uploaded documents to give proof of their legal and financial status in the participants' portal for more details, see the 'Prepare to apply' section of this guidance.

### <span id="page-48-0"></span>L. Data Protection Notice

Applicants are required to read the data protection notice in advance of signing the Declaration of Honour.

### <span id="page-48-1"></span>M. Declaration of Honour

**Important Information:** Please use the Declaration of Honour for the 2018 eForm. We are unable to accept Declaration of Honour's from previous call years.

The Legal Representative of the applicant organisation, (for higher education institutions this is normally the Vice Chancellor or Pro Vice Chancellor) must print the Declaration of Honour, read it carefully and complete the declaration section by hand and sign it (N.B. the National ID is not required in the UK for higher education applicants). The signed Declaration of Honour then needs to be scanned and attached as an annex before the application form is submitted.

#### <span id="page-48-2"></span>N. Annexes

The following documents need to be annexed to the application form:

- **•** Declaration of Honour signed by the Legal Representative of the lead applicant as mentioned in the application;
- Partner Mandates for all partners
- Timetable of activities

Please ensure that all documents specified in the checklist are submitted electronically with the application. To attach documents click the 'add' button on the right hand side of the box displayed. This will then open up an additional window which will allow applicants to browse files on your computer and upload.

Please note that only .pdf, .doc, .docx, .xls, .jpg, .txt, .odt and .ods files can be submitted electronically with an application - no other files will be accepted. A file which has been added in error can be removed by clicking the 'remove' button which replaced the 'add' function on the right hand side of the table.

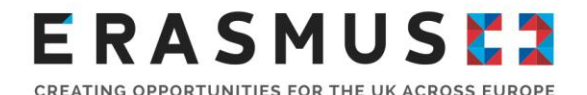

Although there are only five spaces in the Annexes section of the application form this does not mean that only five documents can be submitted. Documents can be combined into a single document, rather than uploading them separately. It is important to note that there is a 10MB limit when uploading annexes to an application form. Applicants should only submit mandatory documents with their application. Additional and/or supplementary documents should only be submitted if the applicant has available space and/or if these documents are crucial to their application form.

**Useful tip:** If your file sizes are too large to upload into the form you can compress pdfs to make the size smaller.

If you have any trouble uploading documents in the Annexes section, please get in touch with us as soon as possible so that we can help you rectify the problem.

## <span id="page-49-0"></span>O. Submission

## <span id="page-49-1"></span>O.1. Data Validation

Applicants must ensure they have validated all sections of the application before submitting the application.

### <span id="page-49-2"></span>O.2. Standard Submission Procedure

Please ensure that you only submit your application form once you are happy with the finalised version. You must be connected to the internet in order to submit the completed eForm. You should also ensure that all sections of the form are valid and all annexes are attached before submitting the form.

We recommend that you save the final completed version of the eForm onto your desktop in case of any technical issues with submission.

Applications must be submitted online by the deadline: **11am (UK time) on 21 March 2018.** If applications are submitted after this deadline, and the alternative submission procedure outlined below is not completed in time, the application form will not be accepted.

#### <span id="page-49-3"></span>O.3. Alternative Submission Procedure

This would only applicable if you are unable to submit your application online due to a technical error. Please see error messages below that are **not** deemed as technical errors. Please note that if your error message indicates that one or more fields has been completed incorrectly, this is not a technical error.

If you experience a technical error when submitting your application:

- 1. Take a screenshot of the submission summary page demonstrating that the electronic form could not be submitted online.
- 2. Email [erasmus@britishcouncil.org](mailto:erasmus@britishcouncil.org) with a copy of your application, any annexes and the screenshot attached within **two hours** of the application deadline. i.e. by 1pm UK time. In the subject line of the email, please put KA2 Higher Education application form and the name of your organisation.

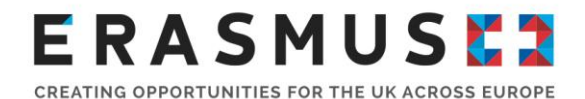

Please note that we can only accept applications in this way if, other than emailing the eForm to us within the 2-hour time frame following the deadline, a failed submission attempt in the form of an Error i.e. 'ERR-' (but not ERR-01 or ERR-06) is recorded under 'Status' in the 'Submission Summary' section of the eForm with a timestamp prior to or on the deadline date/time.

#### **If any of the following 'Statuses' appear in 'Submission Summary' your application will not be accepted under the Alternative Submission Procedure:**

- **'LOCAL-01'** Adobe Reader security enabled'. To allow the submission you must click the appropriate options in the yellow security warning bar at the top of the form.
- **'LOCAL-02** Network connection error'. Please verify your internet connection and try to submit again or try a different network connection to submit.
- **'ERR-01'** This error message relates to invalid data/missing fields in the eForm. This is not considered to be a technical issue and can be rectified by correcting the application form and validating it again.
- **'ERR-06'** This error message means that there are errors with the annexes (i.e. the total size of the attachments exceeds 5MB or are in not file formats specified above in section N). This can be rectified either by reducing the size of the attachments or by removing them.
- 'Unknown' as this means that the eForm was not submitted and no submission attempts were made.

## <span id="page-50-0"></span>O.4. Submission Summary

A record of submission attempts made in the form will be recorded here. This should be used in the above instance when an alternative submission procedure is required. Please check that this table displays that your application form has been submitted successfully. For more information, please read section 'Submitting the application to the UK National Agency' of this guidance.

## <span id="page-50-1"></span>O.5. Form Printing

Please read this section carefully to familiarise yourself with the processes that will follow after you have submitted your 2018 application and where you can get additional help and support.

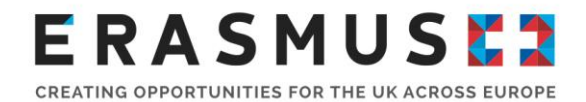

## Support Videos and One to One Calls

We have published two videos on our [YouTube channel](https://www.youtube.com/playlist?list=PLq24jCC8AsjHha3-wFjTt3Kt5TvrOO3RE) to assist you with your application. Recordings can be viewed at any time.

Scheduled 30 minute telephone calls are available to UK organisations who have begun writing an application for funding under the 2018 Key Action 2 Higher Education Call. Applicants will have the opportunity to discuss their application and questions with UK National Agency Staff. The one to one telephone calls places are limited and available on a 'first come, first served' basis. To register to attend one of our sessions please register online here.

## What happens now?

Once you have submitted your application, you will receive an acknowledgement email from the UK National Agency. We aim to acknowledge all applications within three weeks from the application deadline. If you have not received an acknowledgment email after three weeks, please [contact us.](https://erasmusplus.org.uk/contact-us)

The acknowledgment email will include information about when you should expect to receive the outcome of your application; for indicative dates page 257 2018 [Programme Guide.](https://ec.europa.eu/programmes/erasmus-plus/sites/erasmusplus2/files/erasmus-plus-programme-guide2_en.pdf)

Project proposals are assessed by the National or Executive Agency receiving the application, exclusively on the basis of the criteria described in the 2018 [Programme Guide.](https://ec.europa.eu/programmes/erasmus-plus/sites/erasmusplus2/files/erasmus-plus-programme-guide2_en.pdf) The assessment implies:

- **a formal check to verify that the eligibility and exclusion criteria are respected;**
- **a quality assessment to evaluate the extent to which the participating organisations meet the selection criteria**

(i.e. operational and financial capacity) and the project meets the award criteria. Such quality assessment is in most cases carried out with the support of independent experts. In their assessment, experts will be supported by guidelines developed by the European Commission; these guidelines are available in the Key [Resources](https://erasmusplus.org.uk/key-resources) section of our website.

We will appoint an evaluation committee to oversee the management of the selection process. On the basis of the assessment carried out by experts, the evaluation committee will establish a list of projects proposed for selection using a ranked assessment scoring list. As many eligible projects will be funded within the budget allocated for that Call and application type.

For all successful organisations, the notification of results email will outline the dates in which we aim to complete the contracting process. We are only able to issue Grant Agreements once all of the necessary contracting documents have been submitted and accepted. Full details about the documents that need to be submitted to support the contracting process will be outlined in the contracting instructions issued to projects following the notification of results email.

## Keeping us up to date

We will be in contact with you throughout the duration of your project. It is important, therefore, that you keep us informed of your most up-to-date contact information for the Contact Person and Legal Representative of your project.

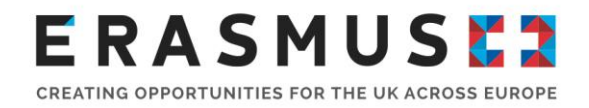

## Contacting Us

The Erasmus+ Team is on hand to help you with any queries you may have regarding your Key Action 2 application. Please note that email and phone lines get extremely busy in the lead up to the application deadline. You can [contact us](https://erasmusplus.org.uk/contact-us) via the following channels:

#### **Erasmus+ Help Line**

You can contact us by phone on: 02920 924311

Our helpline is open:

Monday – Friday 10:00 – 16:00

**Erasmus+ Enquiries Email**

For general enquiries you can contact us on: [erasmus@britishcouncil.org](mailto:erasmus@britishcouncil.org)

## Social Media

Keep up-to-date with the Erasmus+ programme by connecting with us through our social media channels. We advertise events, deadlines and further information through the following channels:

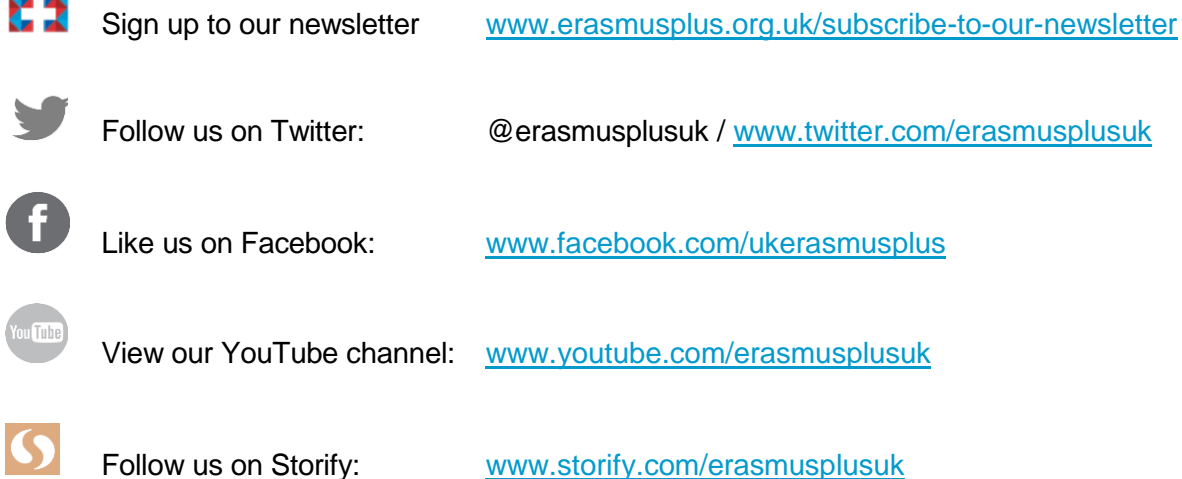

*By using this document, you accept this disclaimer in full. This guidance document has been produced solely for guidance by UK KA203 project beneficiaries and no other reason and therefore should not be relied upon by any third party. The content of this document is not advice and should not be treated as such. Neither the United Kingdom National Authority function for the Erasmus+ programme (the "National Authority") nor the United Kingdom National Agency function for the Erasmus + Programme (the "National Agency") nor any person acting on their behalf may be held responsible for the use which may be made of this guidance document and any information contained in this document. The National Authority and the National Agency have not verified, nor do they make any representations or assurances as to, the quality, nature of, efficacy or otherwise of this document or as to the accuracy, completeness or adequacy of any information contained in this document. Should you wish to use the materials in this document, you agree to acknowledge that the materials were originally developed by the National Agency for the UK Erasmus + Programme.*